# Assistive Technology

 $\circledcirc$ 

 $\circledcirc$ 

 $\odot$ 

Debra Bauder, Ed.D.

University of Louisville

April, 2018

# The Case Against **Assistive Technology**

A Case Against Assistive Technology

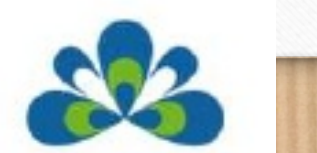

## What do you think?

- When asked, how would you define Assistive Technology (AT)?
- What do you first think of?

 $\circledcirc$ 

• What AT did you use today?

• Respond at https://pollev.com/debrabauder056

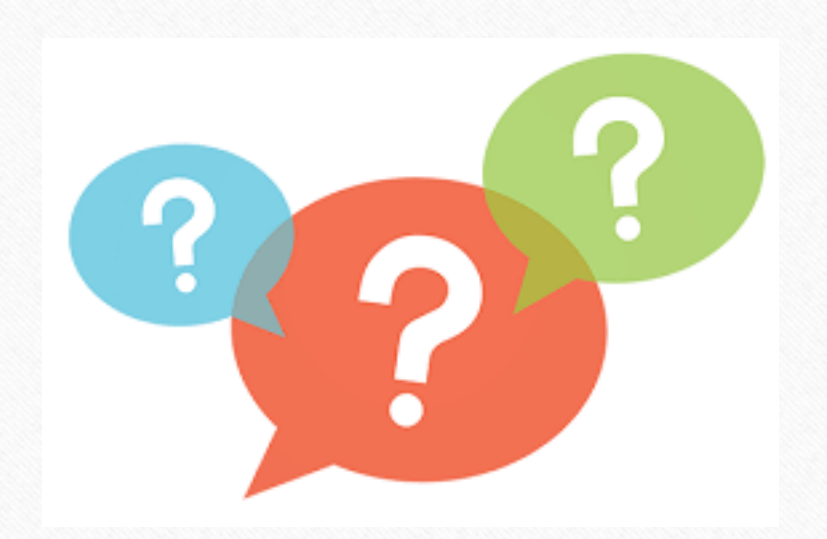

#### We **ALL** Use AT!

• Visual Impairments

 $\circledcirc$ 

- Glasses/Contacts
- Screen enlargements
- Auditory Discrepancies
	- Volume Controls
	- Microphones and speakers
- Communication
	- Pens/Pencils
	- Email
	- Texts

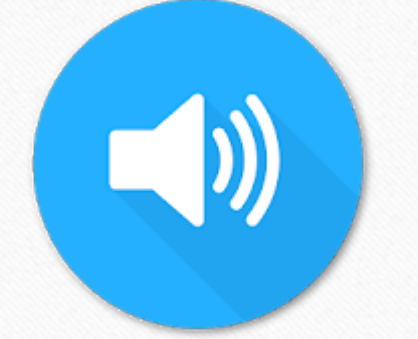

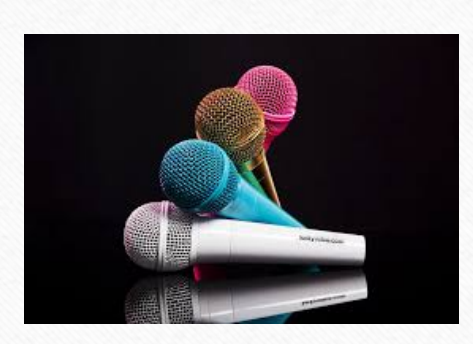

 $\bigcirc$ 

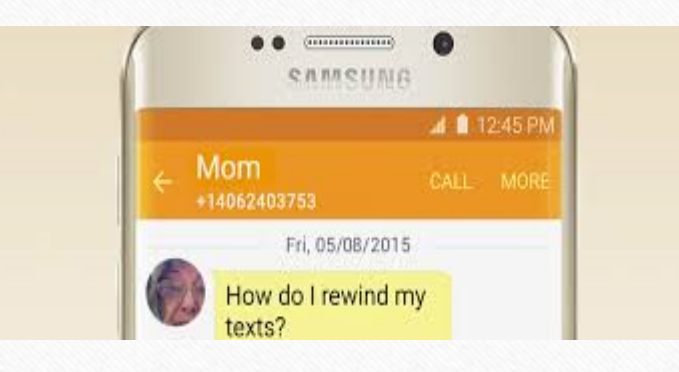

# Quick Definition (it's the law)

SEVICES SERVICE

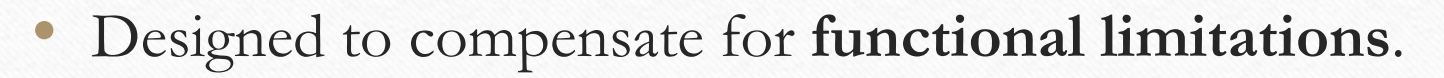

- **Enhance and increase** learning, independence, mobility, communication, environmental control and choice.
- AT Devices and AT Services

#### AT Service

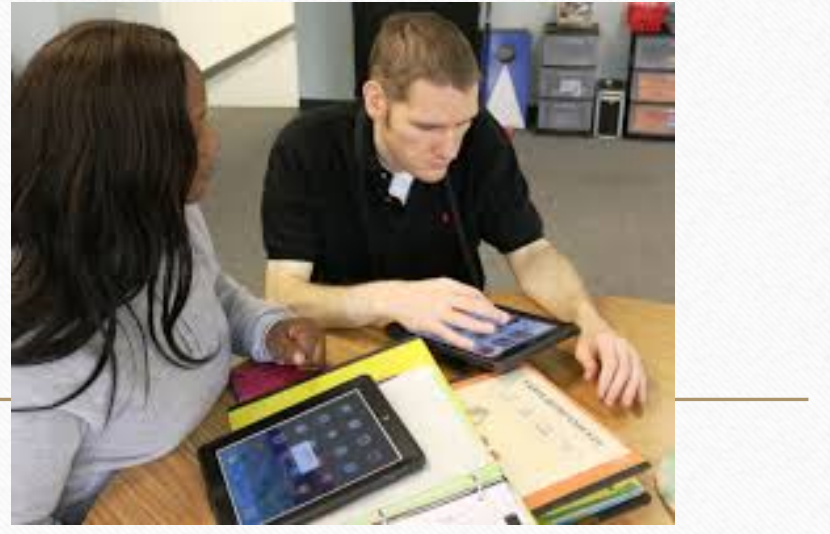

- Evaluation in child's customary environment
- Purchasing, leasing, providing for acquisition of assistive technology devices
- Selecting, designing, fitting, customizing, adapting, applying, maintaining, repairing, or replacing assistive technology devices
- Coordinating and using therapist, interventions or services devices such as, those associated with existing education and rehabilitation plans and programs
- Training to technical assistance for child or family
- Training or technical assistance for professionals

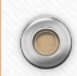

 $\bigcirc$ 

# AT Fosters Inclusion

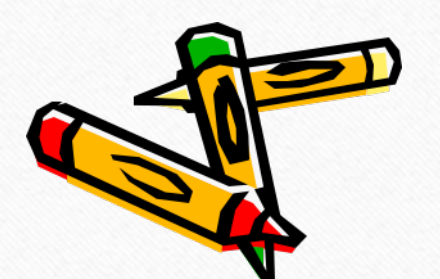

- **Inclusion:** The practice of educating all or most children in the same classroom, including children with physical, mental, and developmental disabilities. (Association for Supervision and Curriculum Development)
- AT helps students who have disabilities learn the material in a way that they can understand it
- AT helps eliminate barriers students may face that prevent them from being at the same level as their classmates

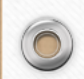

 $\circledcirc$ 

www.fctd.info

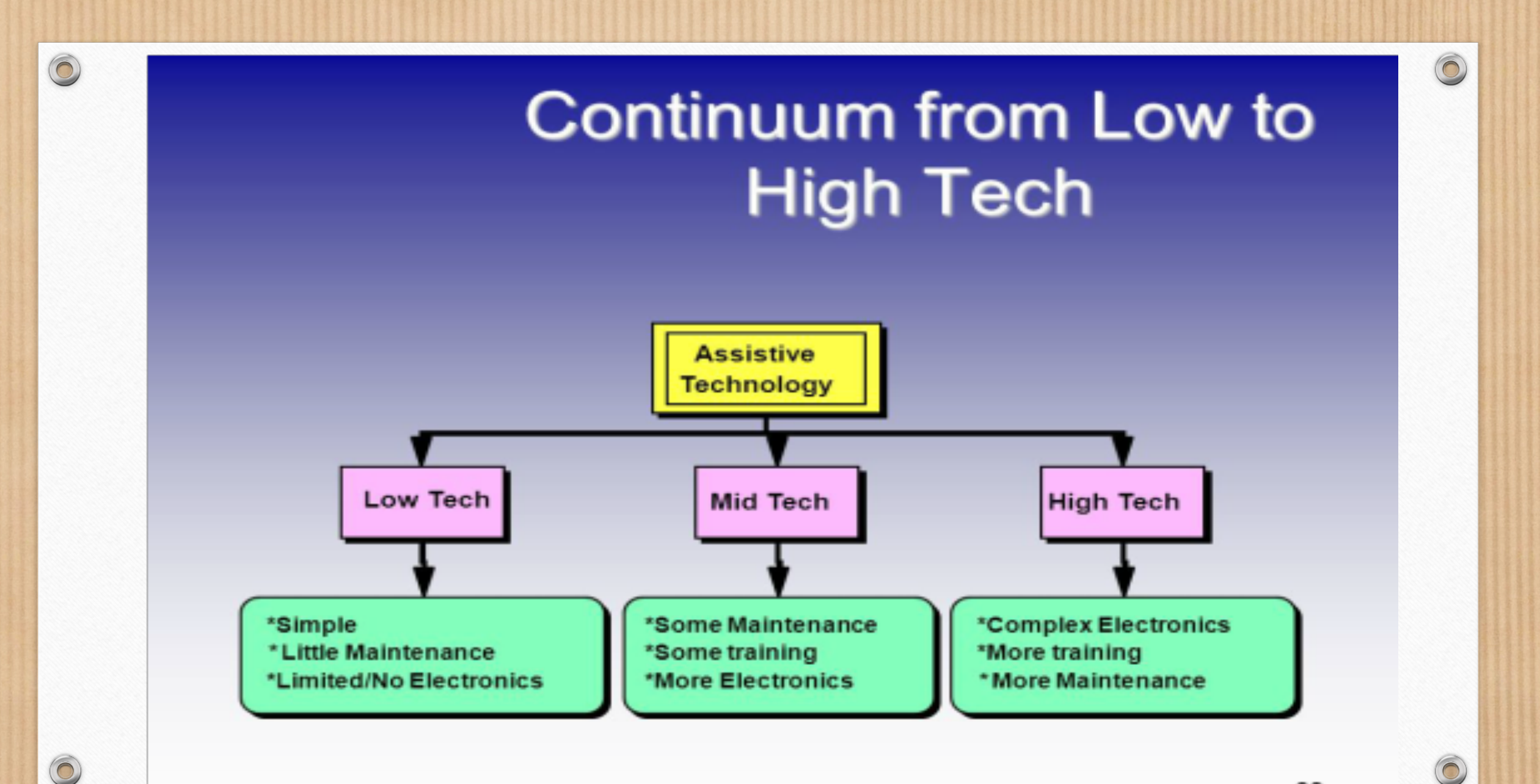

## Low Tech Ideas and Options

- Liquid paper
- Pencil grips
- Raised-line paper
- Post-it notes
- Highlighters

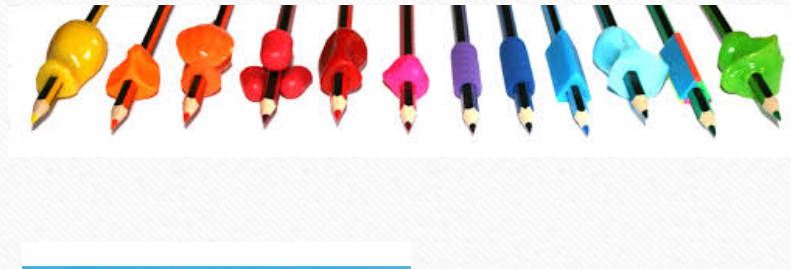

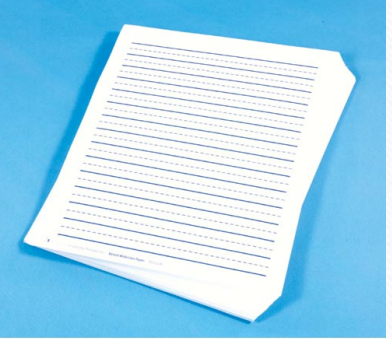

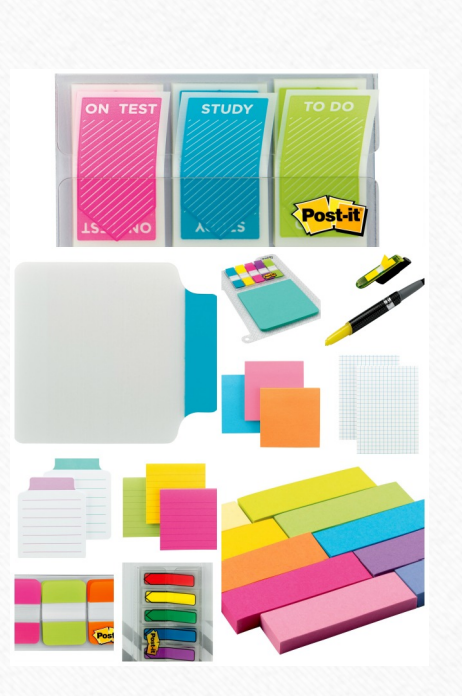

 $\odot$ 

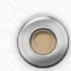

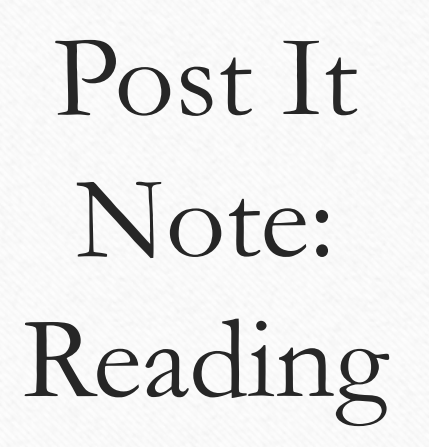

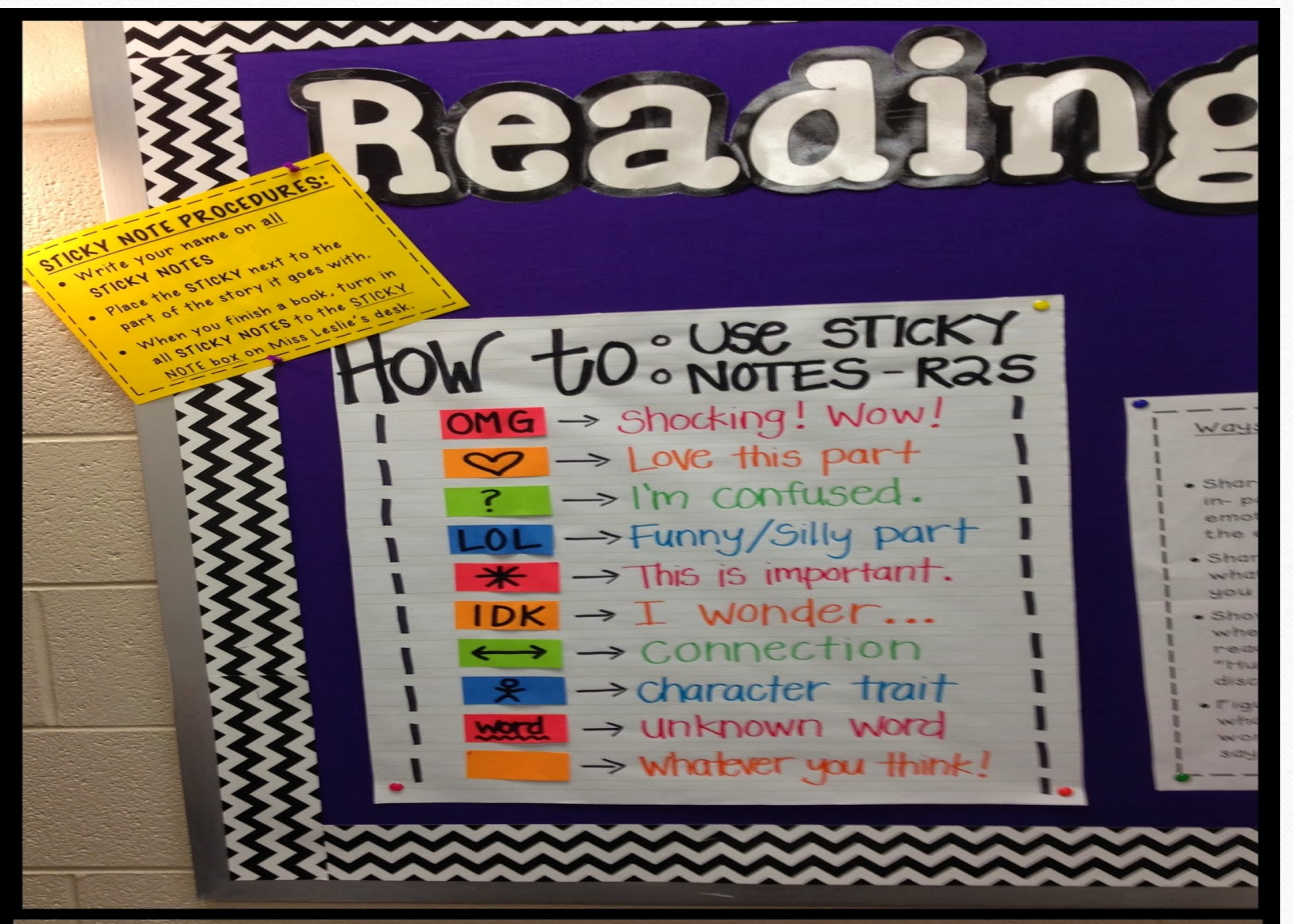

#### Build an 1Pad Stand with cardboard and Duck Tape

 $\odot$ 

Duct Tape Idea

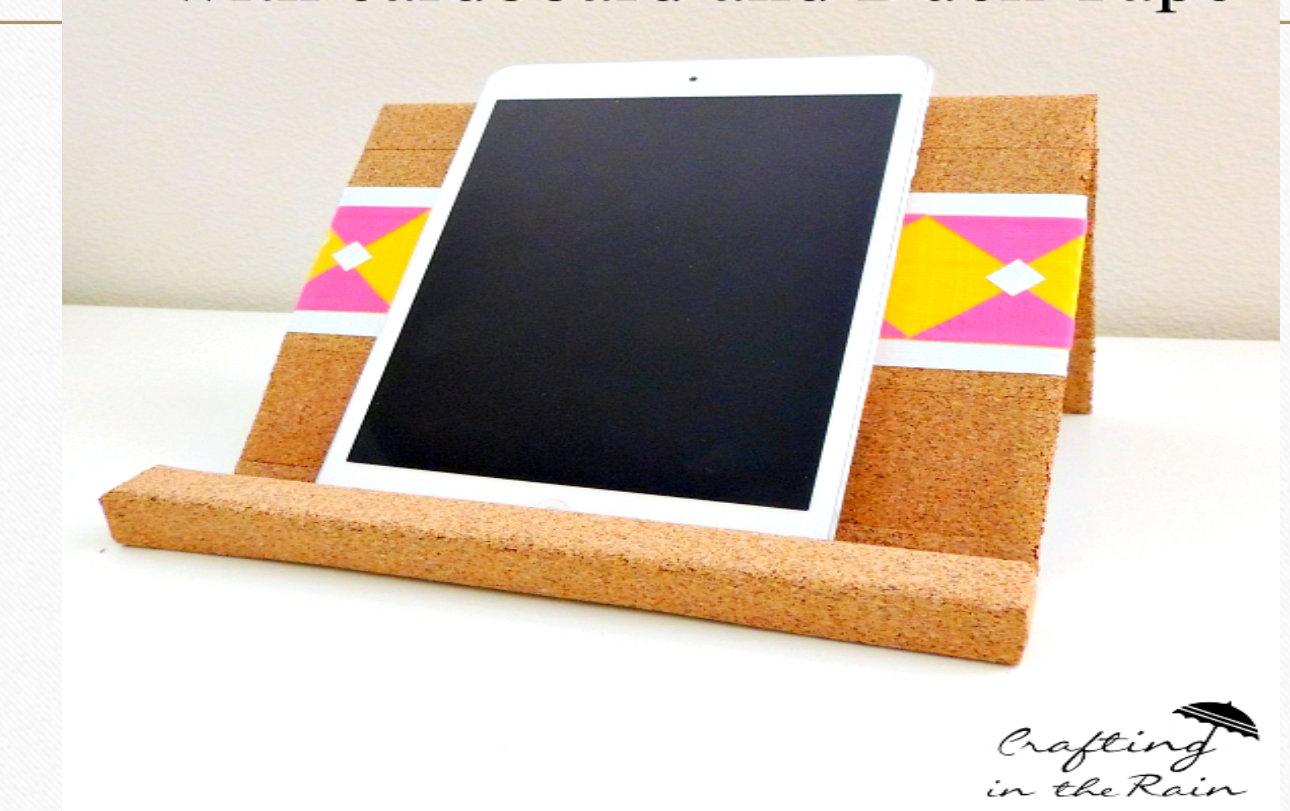

## Mid Tech Examples

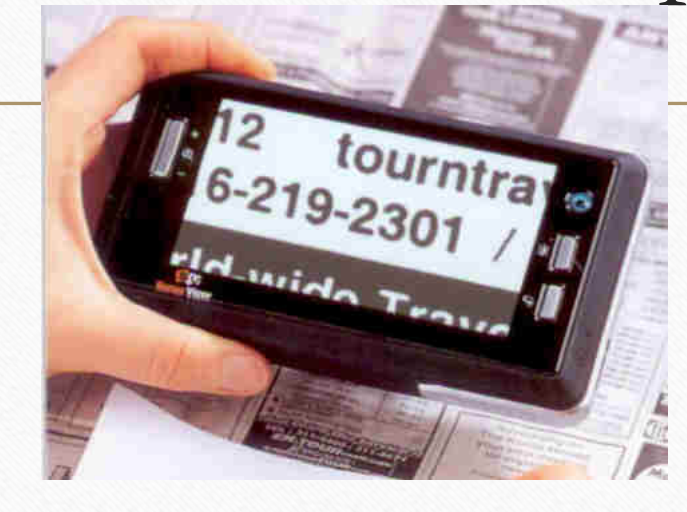

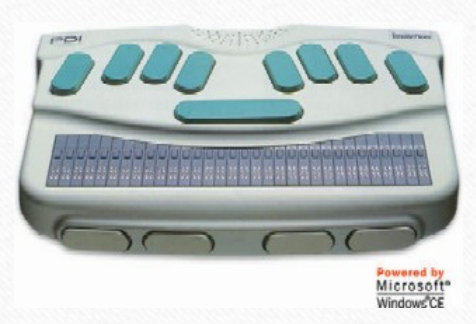

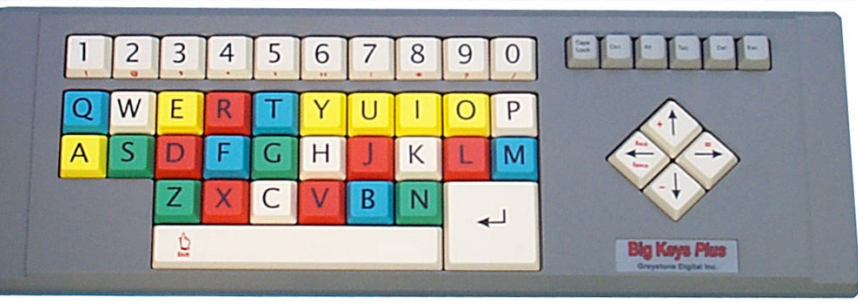

 $\odot$ 

880

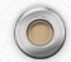

### High-Tech

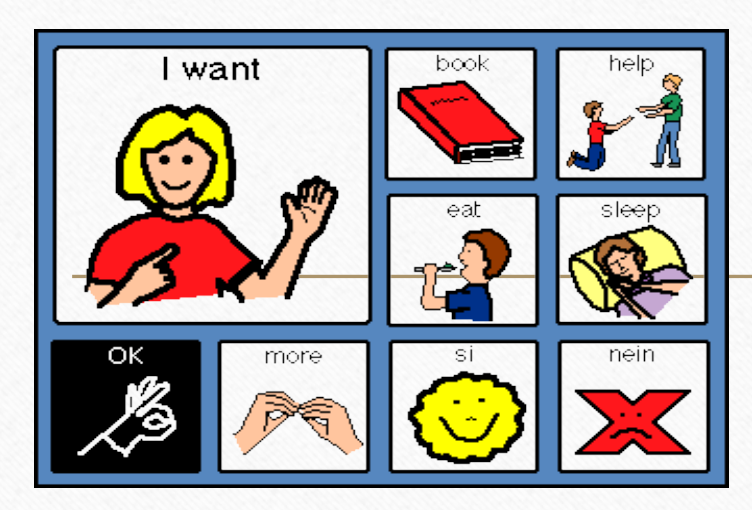

 $\circledcirc$ 

 $\bigcap$ 

- Computer software
- AAC devices
- Power wheelchairs
- CCTV displays

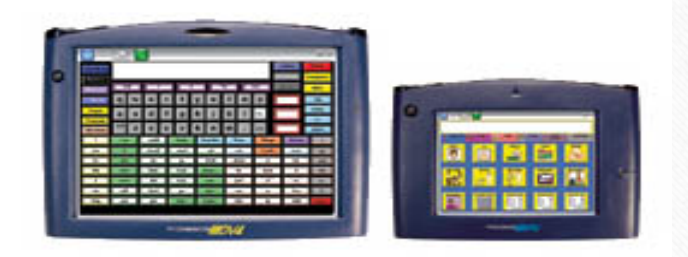

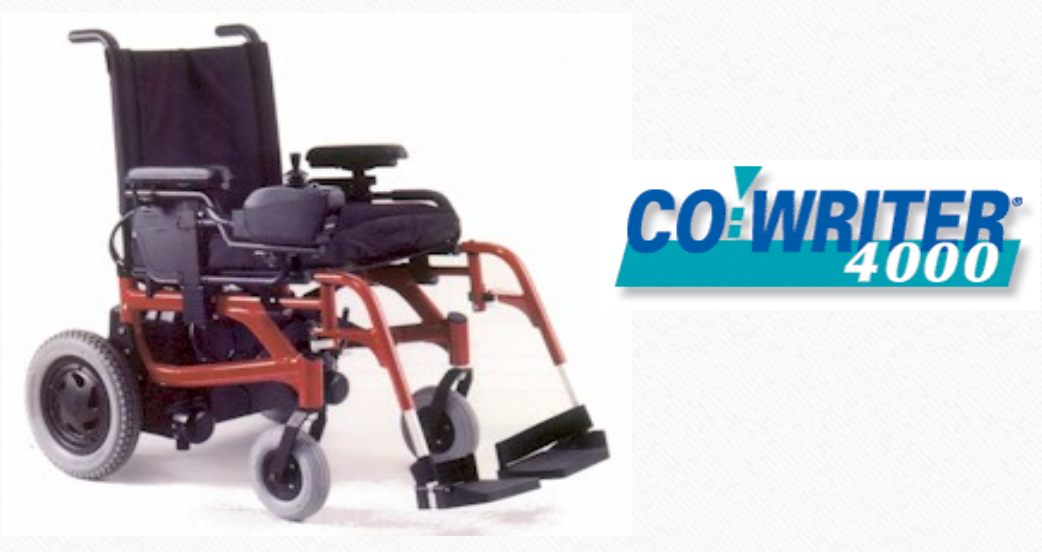

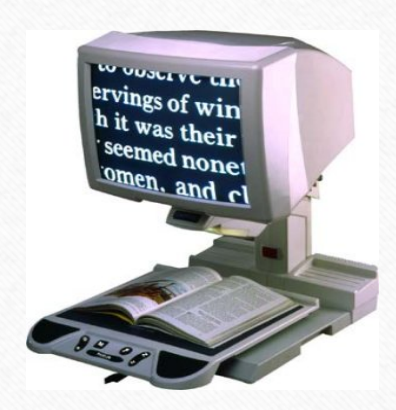

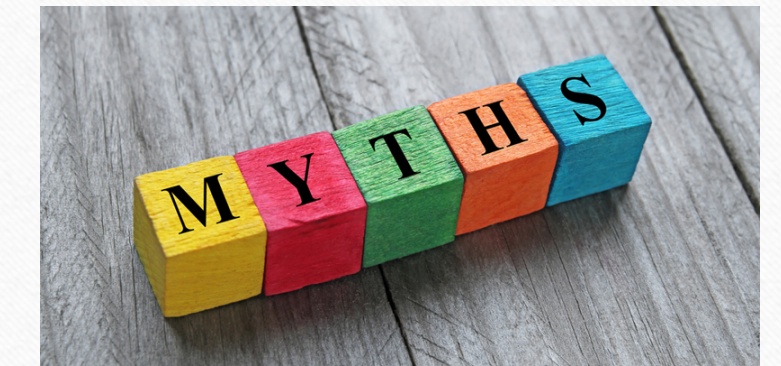

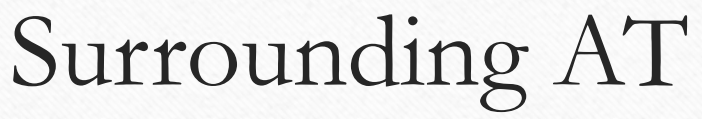

- AT is really only for students with **certain kinds of disabilities**
- AT Gives LD Students an **Unfair Advantage**
- Clunky and looks like technology (Socially Unacceptable)
- **Expensive**
- In Order To Reach Their Academic Potentials, LD Students Should Use AT for Everything

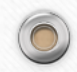

#### Some Realities

• AT can be repurposed

- We have many of these items already in the school!
- Simple may be better in ALL cases
- Inventory what you already have and use it!
- Be aware that there is not a "one-size-fits-all" device!
- A few of my favorite words:
	- Duct Tape
	- Velcro
	- DIY

#### Extended AT

- With assistive technology we often think about a task that a student has to do and a tool to help them **functionally** complete the task.
- We should also think about how to motivate students and reinforce positive outcomes.

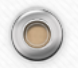

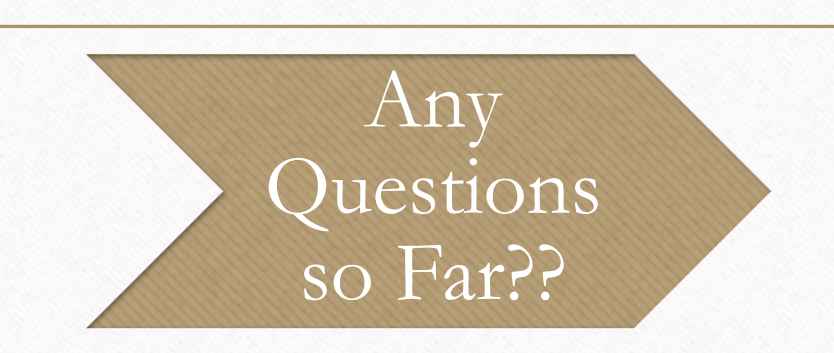

 $\circledcirc$ 

 $\sqrt{2}$ 

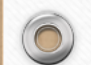

## Specific AT Solutions

• Starting with Low Tech –

and moving up the continuum…..

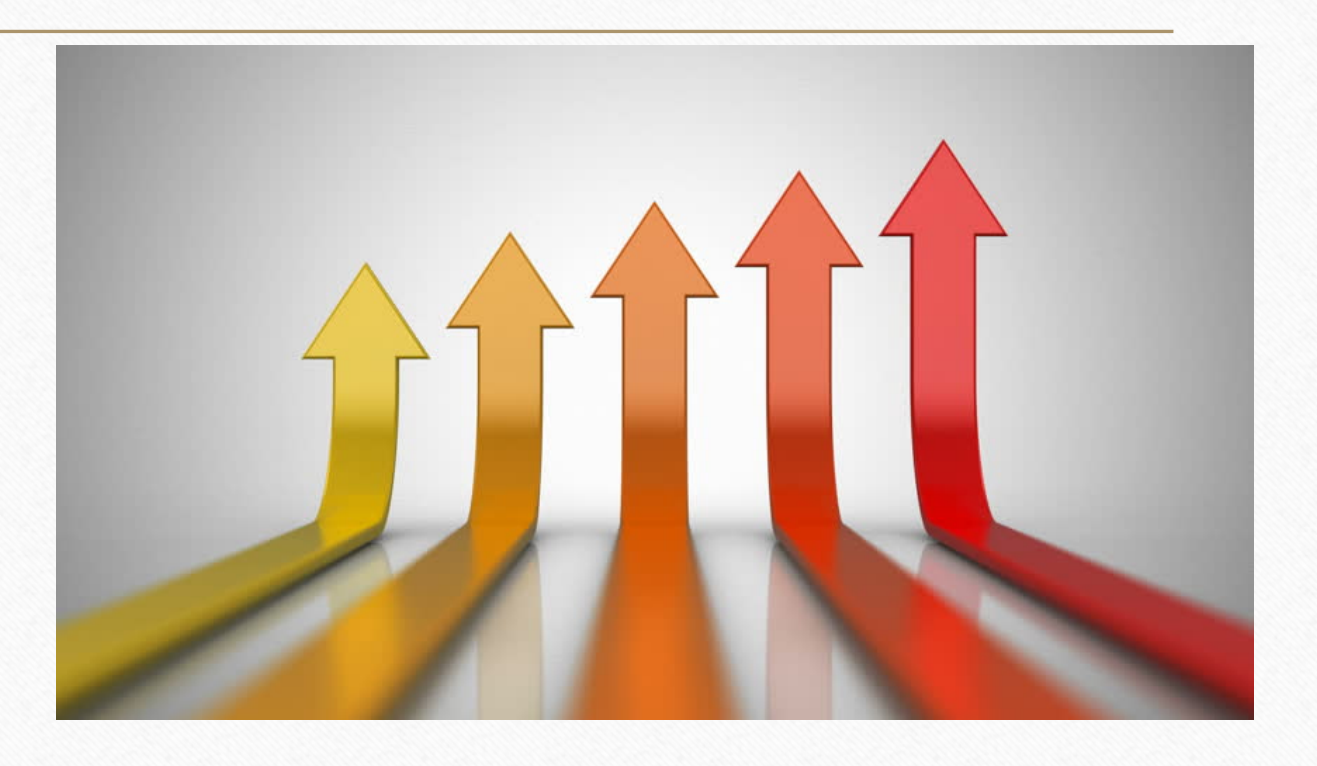

 $\odot$ 

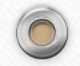

#### Repurpose to create authentic learning experiences

Don't throw away that old newspaper, advertisement, magazine, or junk mail! Use in the classroom to help provide students with real-world material to connect to their studies.

Use your recycled materials for:

 $\triangleright$  Writing prompts

All Rights Reserved. Copyright 2012 by LCPS AT team

 $\bigcirc$ 

- $\triangleright$  Math problems (grocery and department store ads work great!)
- $\triangleright$  Current event analysis/reports
- $\triangleright$  Sorting by parts of speech (students can search for nouns, verbs, etc.)

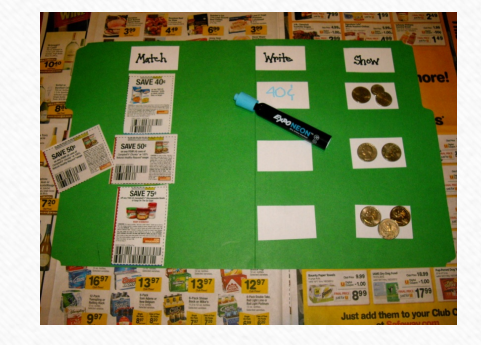

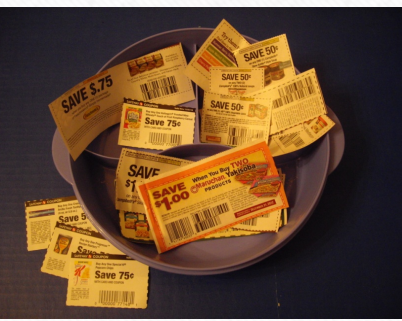

19

#### Manipulate with chips

Make reading activities and more out of paint chips. Genius!

1. Color or word matching.

- 2. Break down the different parts of a sentence.
- 3. Sequencing. Briefly outline the components for any piece of writing.
- 4. Vocabulary. Write the word, definition, sentence, etc.

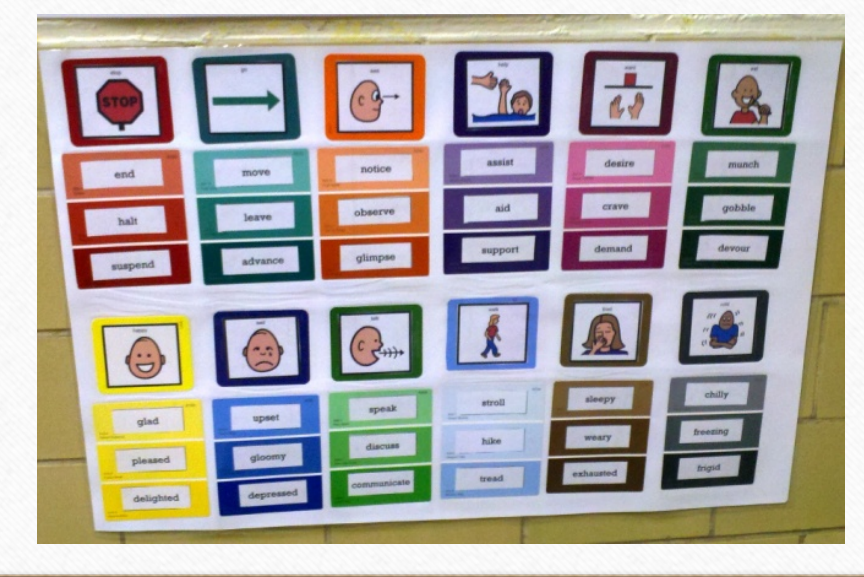

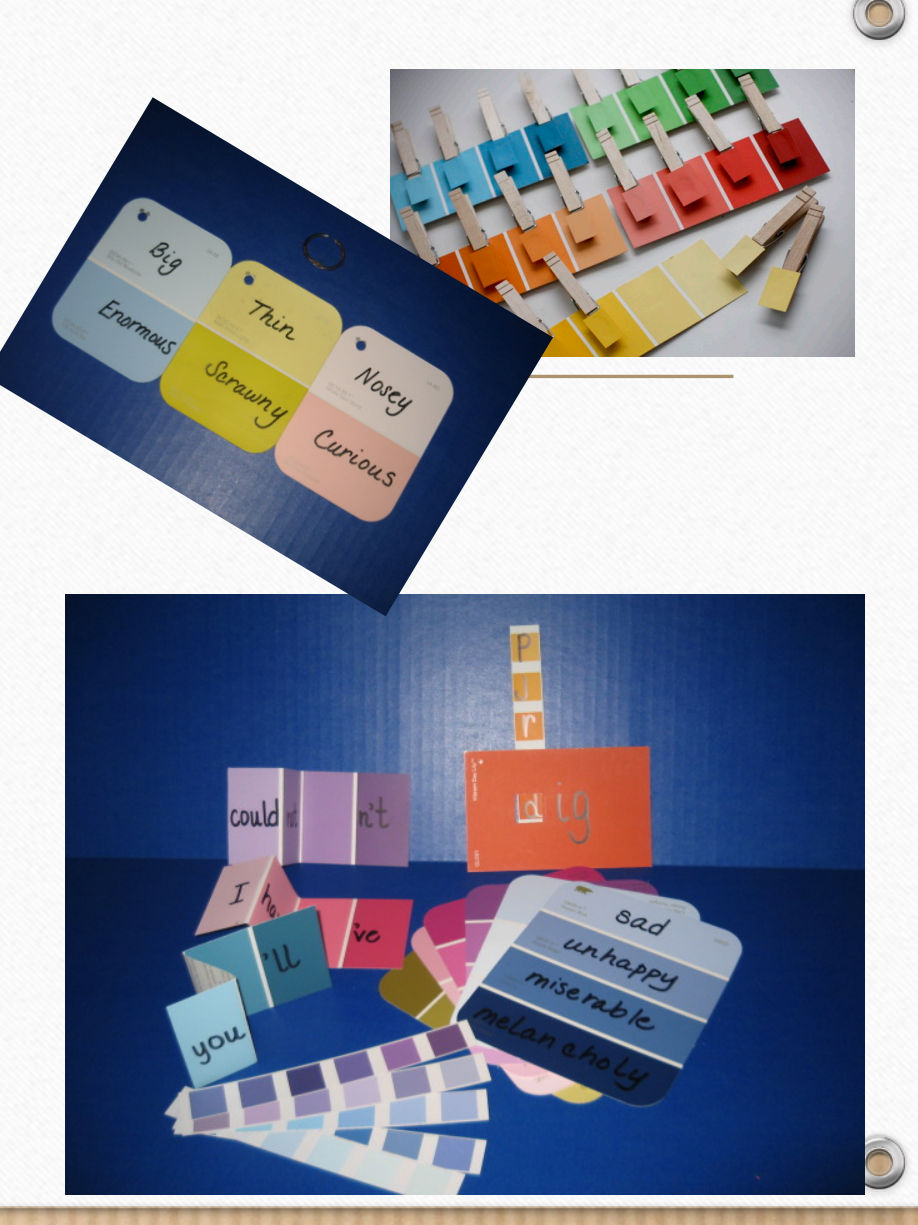

## Page fluffers

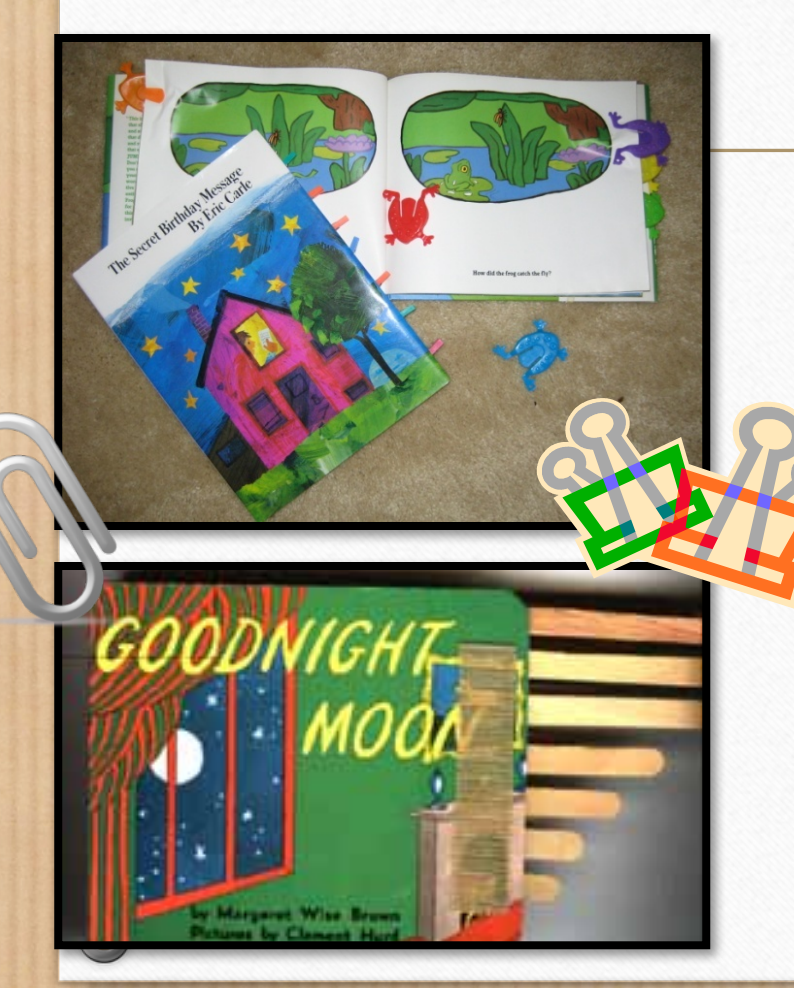

- Adapt books by placing each page in a sheet protector.
- Add stability by placing cardboard in between each story page.
- Place pages in a notebook.
- "Page fluffers" made from foam materials, chip bag clips, clothespins, etc. can be used to add spaces between each page for easy page turning.

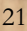

#### Change the way the text looks **The Contract of the Contract of the Contract of the Contract of the Contract of the Contract of the Contract of the Contract of the Contract of the Contract of the Contract of the Contract of The Contract of The Contract**

What

do

see?

vou

• Magnifying text

Brown

 $\circledcirc$ 

• Increase font size and font choices

Brown

Bear.

**Bold**, underline and text color

Bear.

- Increasing line, word, or characters p a c i n g
- Adjusting margins
- Changing font/
- SmartArt Graphics
- Picture support

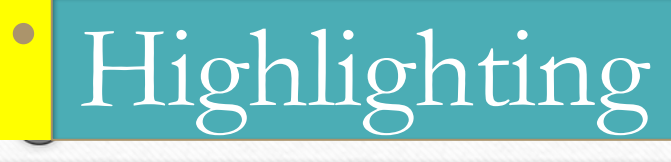

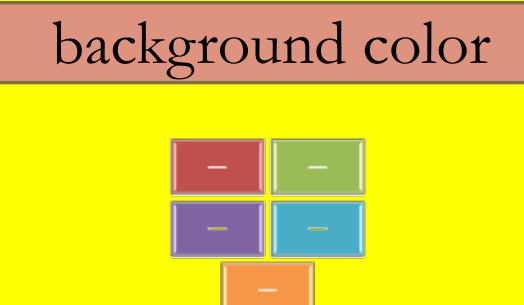

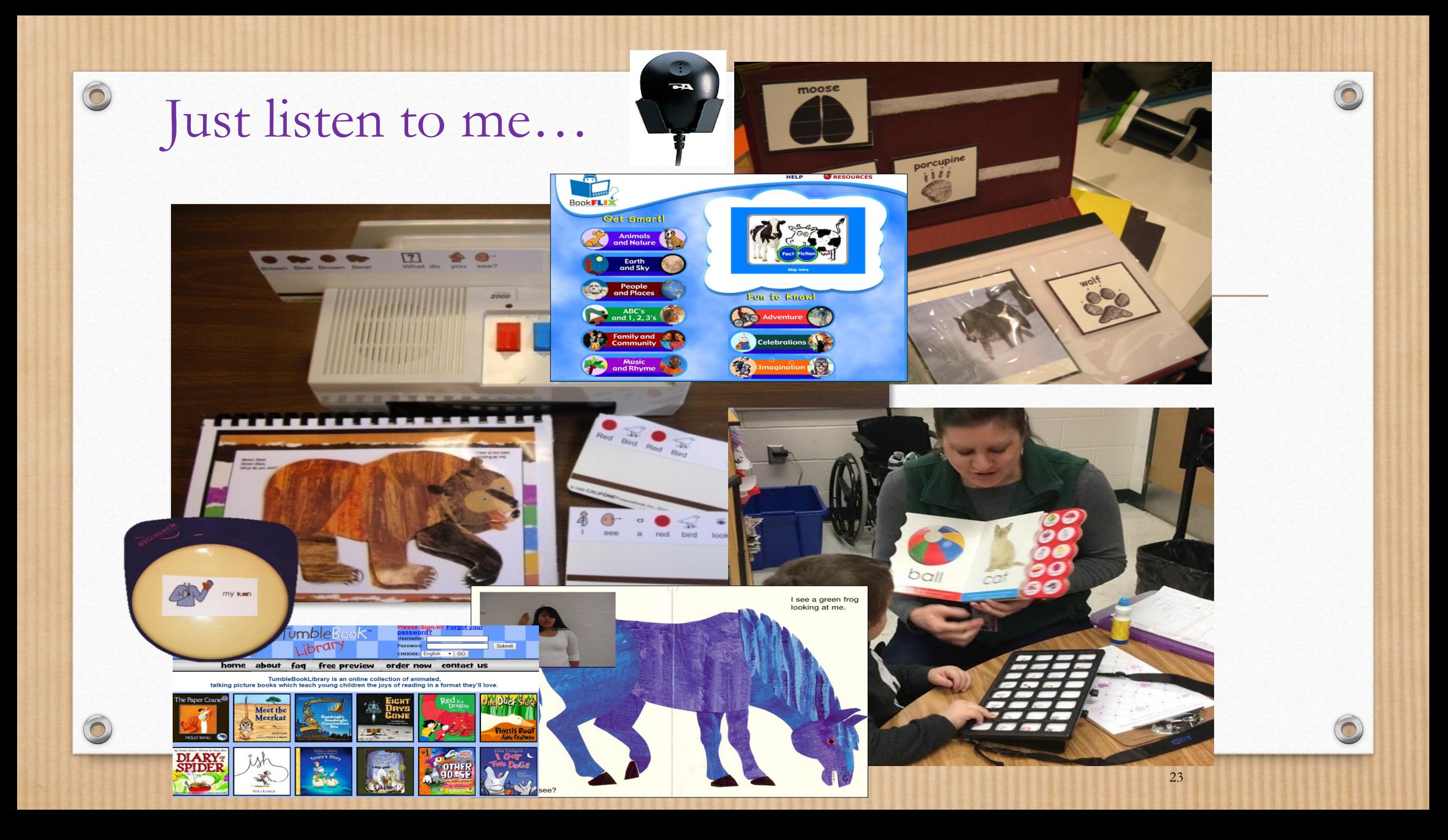

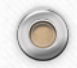

#### Show them on a wheel

Create in PowerPoint or download print-outs to teach concepts or organize information in a manipulative format.

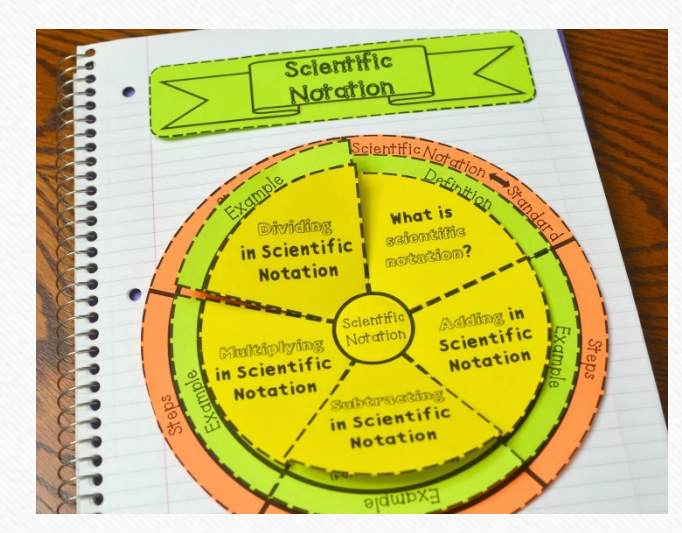

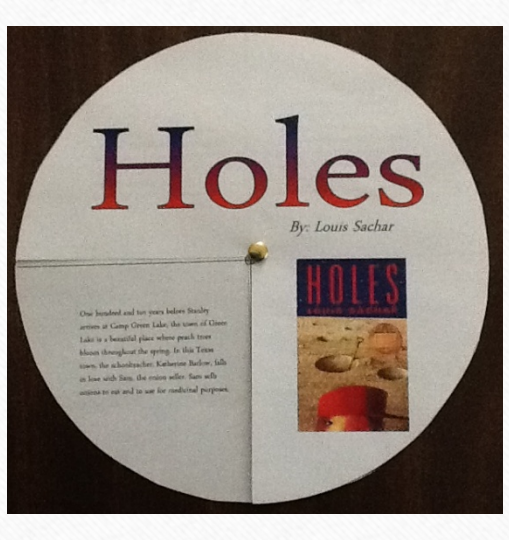

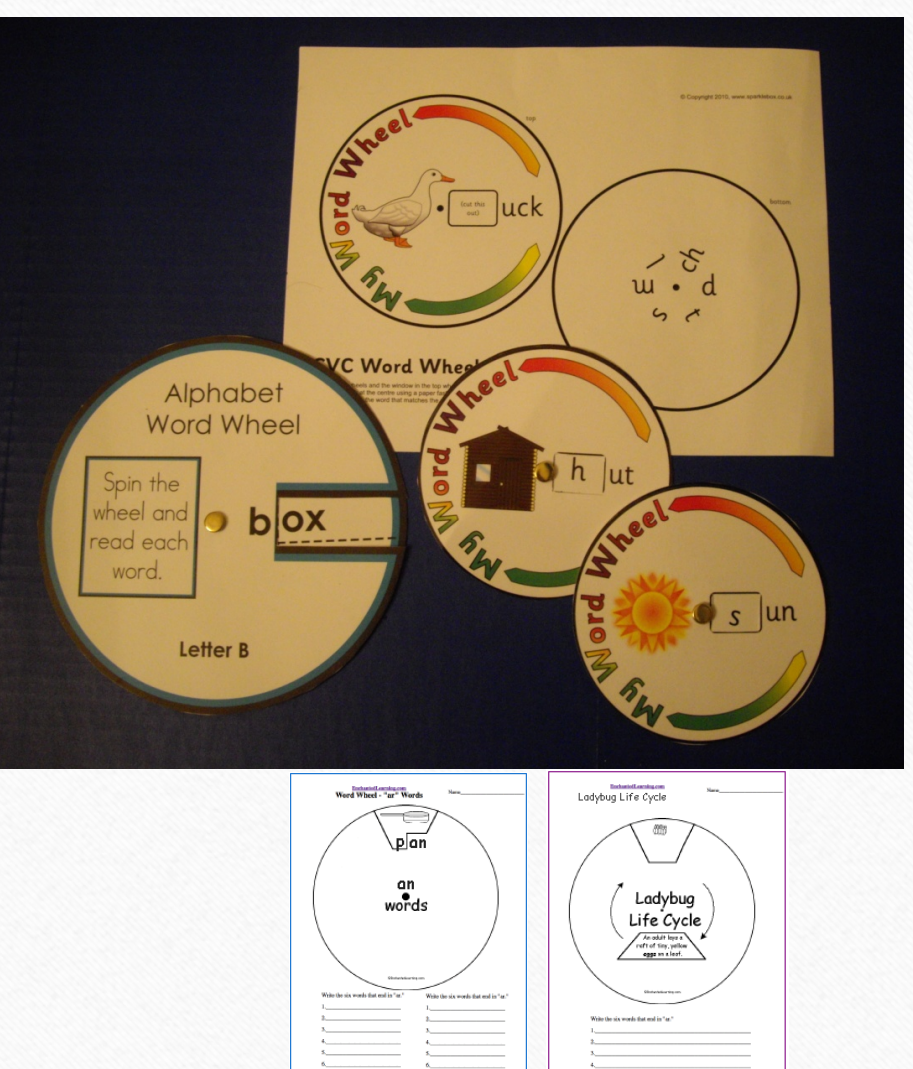

# AUDIO - PODCASTS! AUDIO BOOKS!

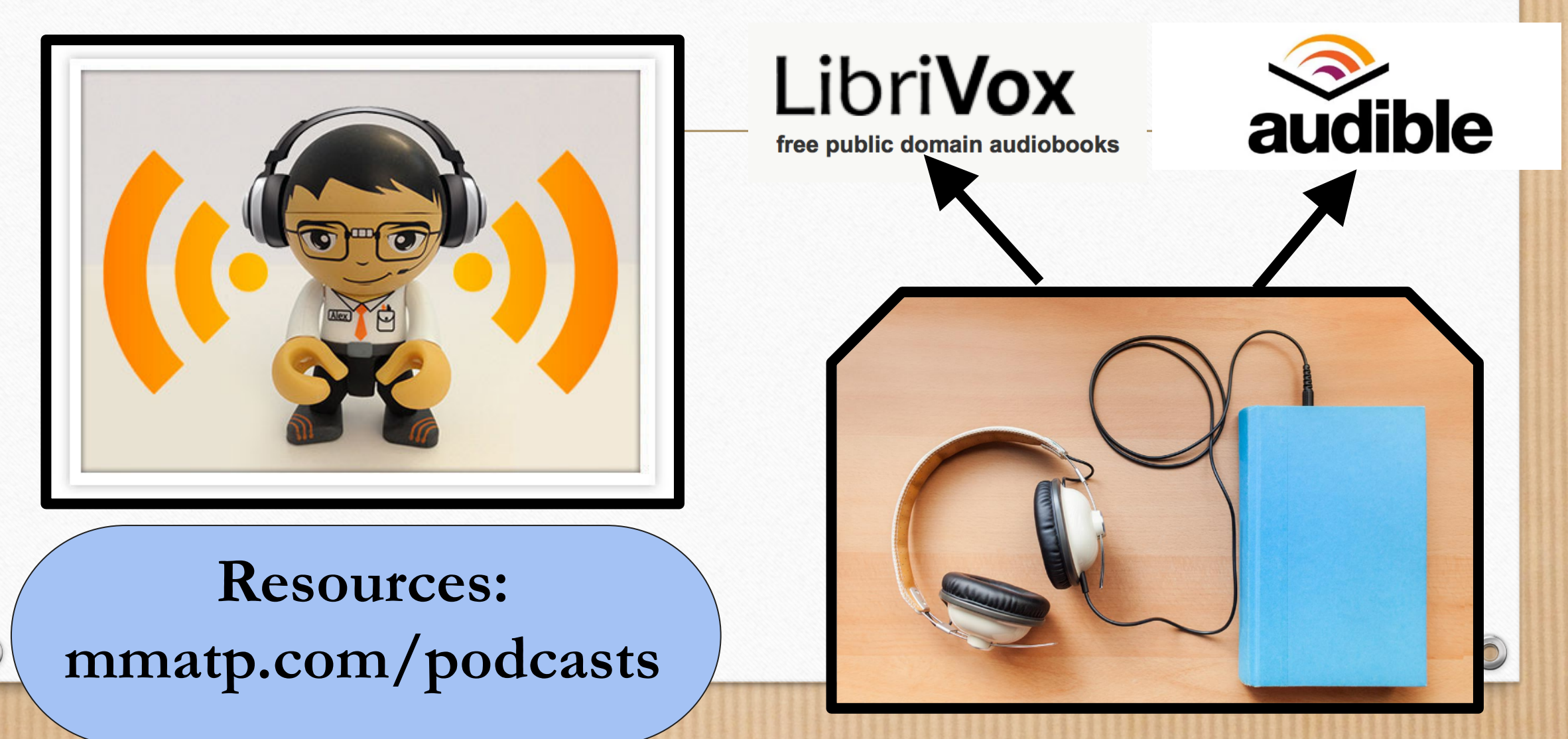

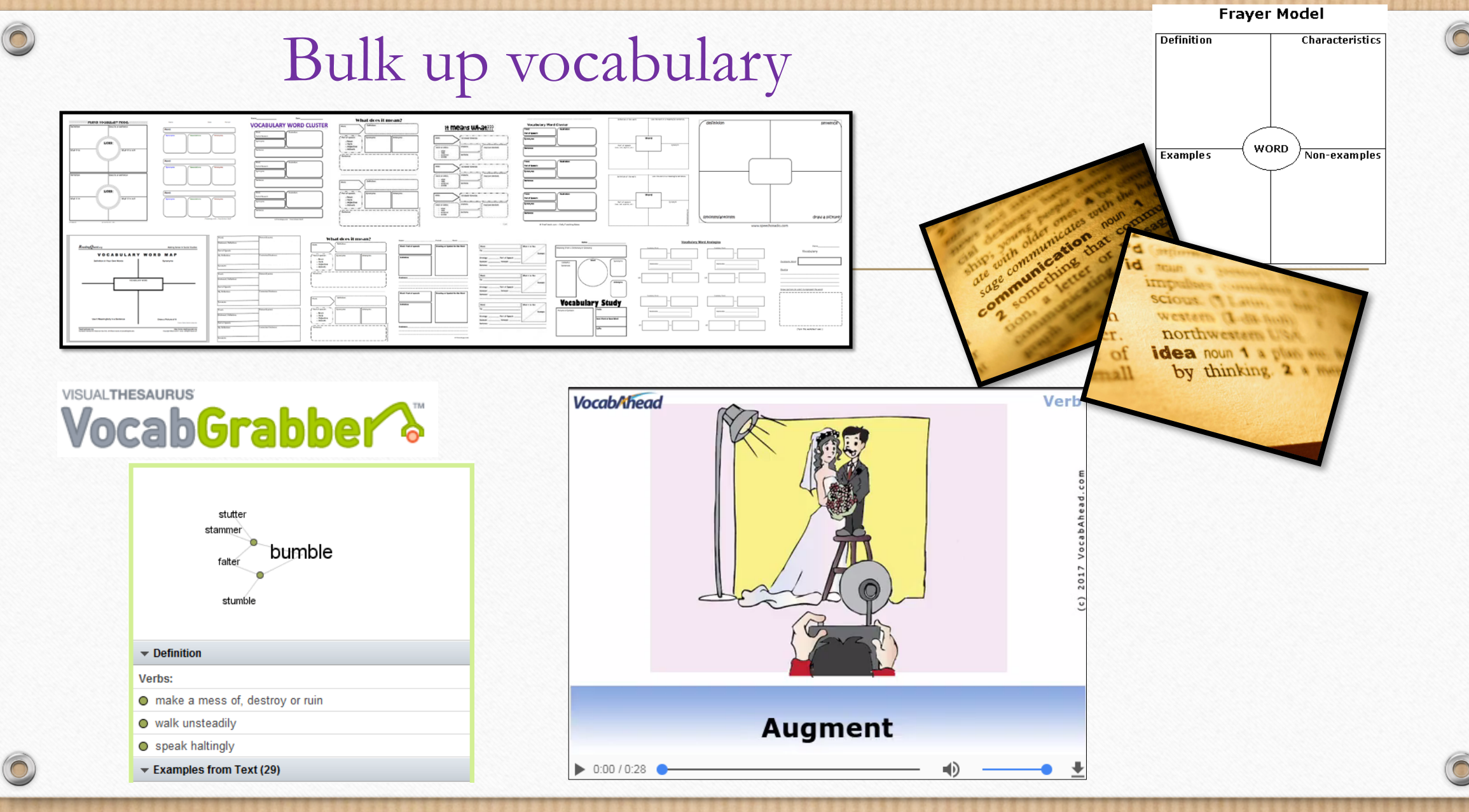

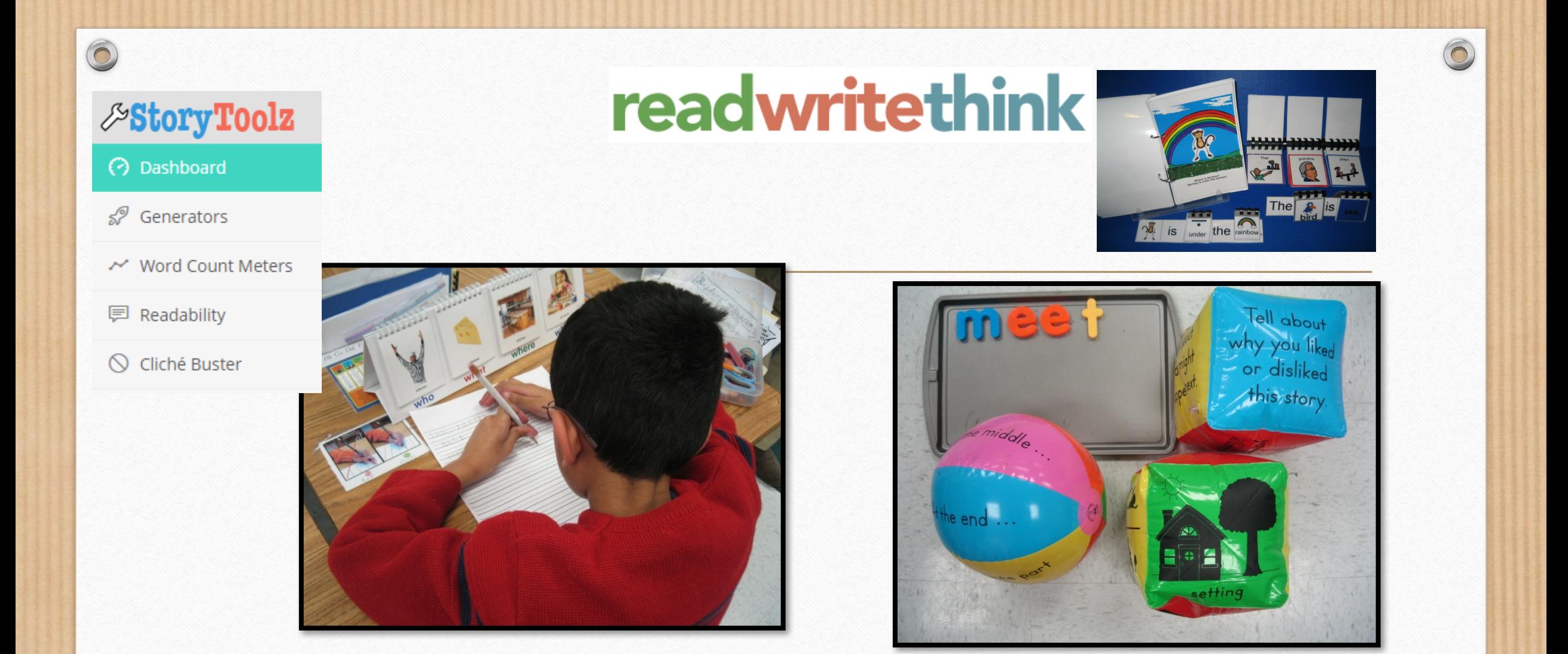

Make your own sentence flips, story starters, and vocabulary halls to engage students with easily found materials.

#### classkick\_

- An engaging way to for student to complete assignments in a multitude of ways. (Free)
- https://drive.google.com/file/d/130URtGx-4TkKXFBWoaPrrCgRHzhCIBv5/view

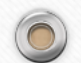

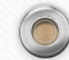

#### Cognitive Recaling/Autosummarization

 $\circledcirc$ 

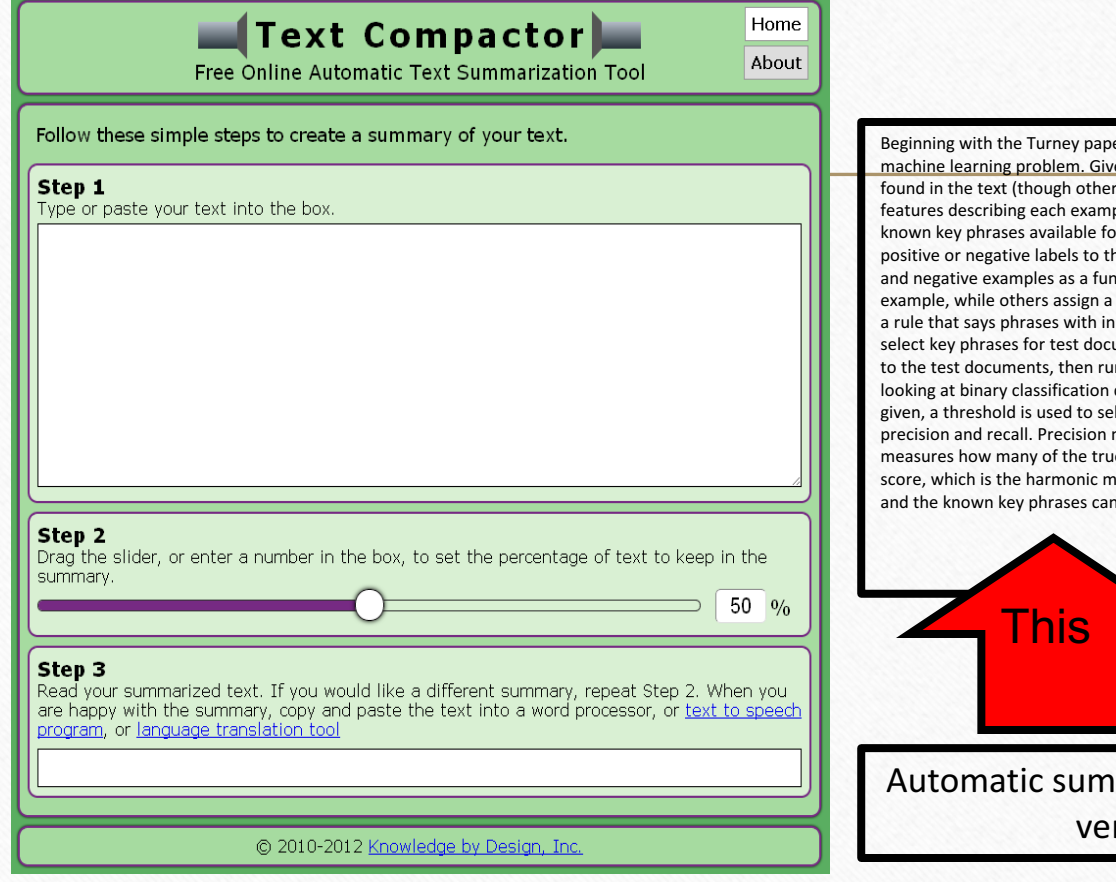

er, many researchers have approached key phrase extraction as a supervised en a document, we construct an example for each unigram, bigram, and trigram text units are also possible, as discussed below). We then compute various ple (e.g., does the phrase begin with an upper-case letter?). We assume there are or a set of training documents. Using the known key phrases, we can assign he examples. Then we learn a classifier that can discriminate between positive nction of the features. Some classifiers make a binary classification for a test probability of being a key phrase. For instance, in the above text, we might learn hitial capital letters are likely to be key phrases. After training a learner, we can uments in the following manner. We apply the same example-generation strategy in each example through the learner. We can determine the key phrases by decisions or probabilities returned from our learned model. If probabilities are lect the key phrases. Key phrase extractors are generally evaluated using measures how many of the proposed key phrases are actually correct. Recall ie key phrases your system proposed. The two measures can be combined in an Fnean of the two  $(F = 2PR/(P + R))$ . Matches between the proposed key phrases be checked after stemming or applying some other text normalization.

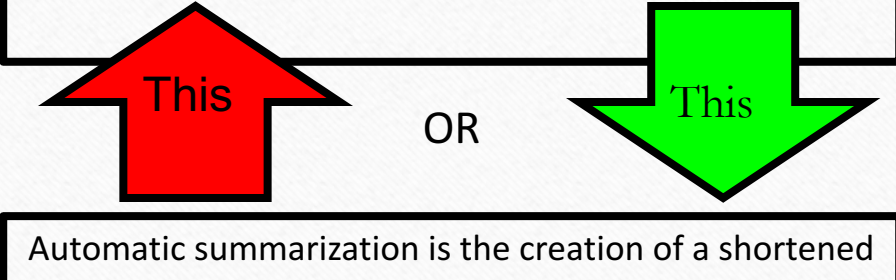

rsion of a text by a software.

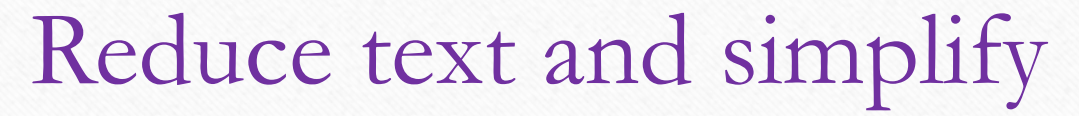

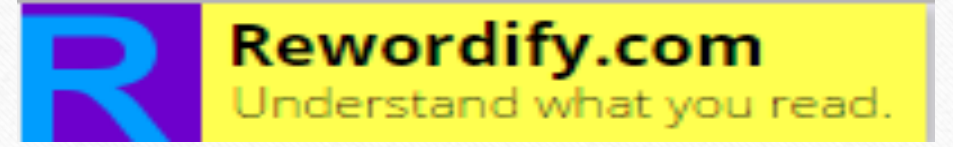

Copy and paste text into Rewordify to be translated into a simplified version. Changed words are highlighted. Click on the highlighted words to see and hear the original words. Worksheets and quizzes to help the user learn the original words can also be printed from the site.

Enter English text or a web page to simplify:

All Rights Reserved. Copyright 2017 by LCPS AT

Sometimes students discover text when doing research that contains vocabulary terms that are not already in their lexicon. In order to assist in the understanding of these terms, they might need a tool beyond what context can provide alone. Use this website to simplify complex terms.

Sometimes students discover text when doing research that contains vocabulary terms that are not already in their word list/vocabulary. In order to help in the understanding of these terms, they might need a tool beyond what big picture can provide alone. Use this website to simplify complex terms.

30

# <sup>o</sup>Use software tools to rescale cognitively

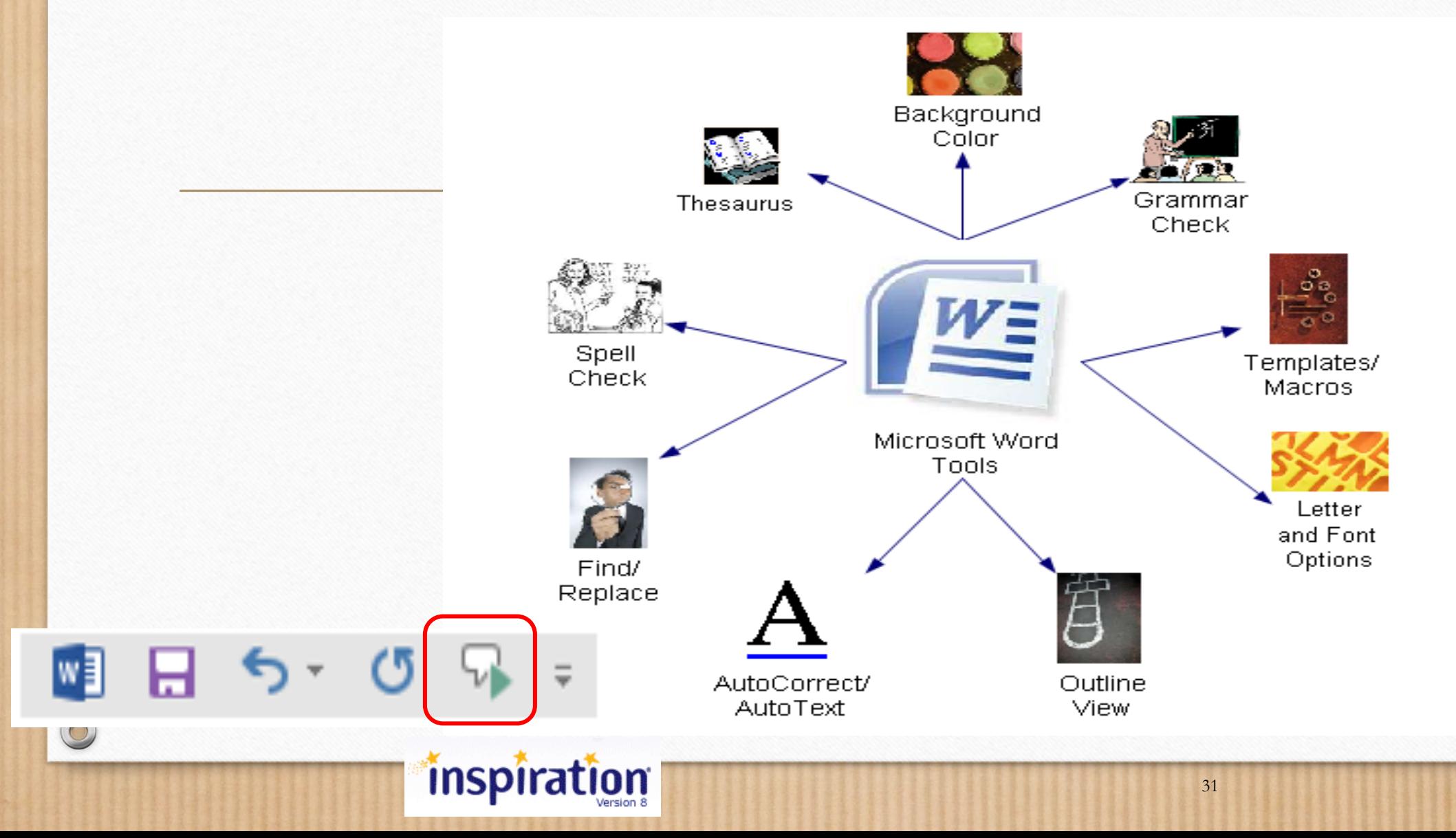

 $\bigcap$ 

#### Use One Note to record a voice

#### **Instructional Applications**

- Allows students who may have difficulty writing to verbally record answers into a One Note document.
- Allows teachers to record verbal prompts into a One Note document for students who may need auditory directions.
	- Worksheets
	- Tests

 $\circledcirc$ 

- Instructional aides
- Pre-writing activities
- •Describing a scene

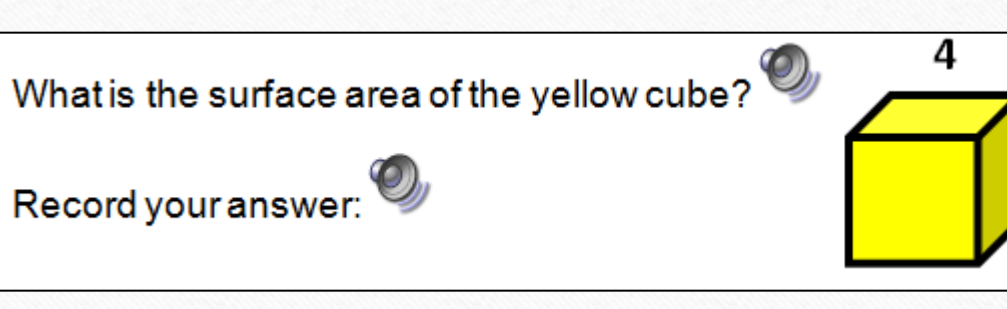

4

4

#### **Text To Speech**

#### **Claro ScanPen** Reaper-Pen  $\bullet$ <sup>D</sup>  $\frac{d}{dt} = \frac{d}{dt}$ Claro

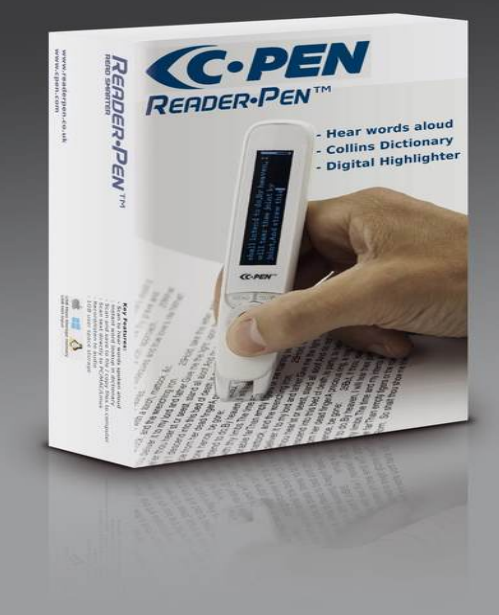

 $\odot$ 

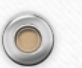

## Build a book with online: BookBuilder.org

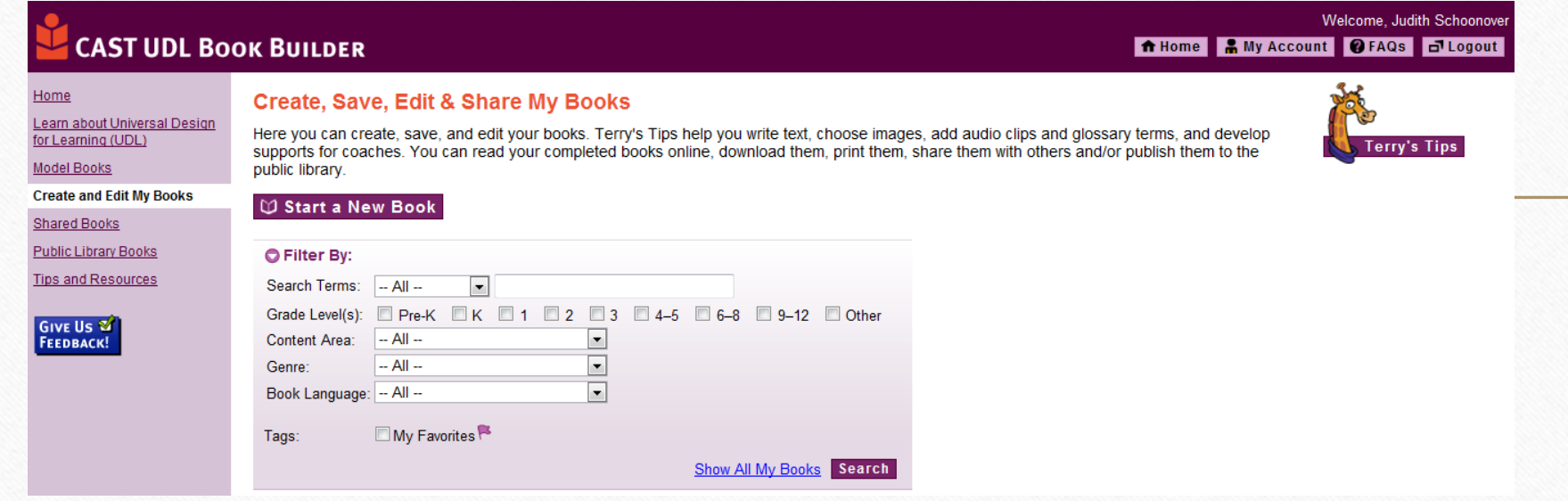

Create customized digital books using Universal Design for Learning. Each author is guided through the process, and provided with online tips, resources, and links to meet the needs of diverse learners.

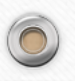

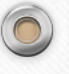

#### Commercial AT Solutions

**NEWSELA** 

**Bookshare** 

Learning Ally. ) (

• **Online Resources** 

Free for qualified users Digitized voice of literature based books Browser based on laptop

Fee based Human voice reading of textbooks and literature Uses their own tools

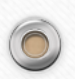

#### $\circledcirc$

# **Reading: Decoding**

#### Sound Literacy

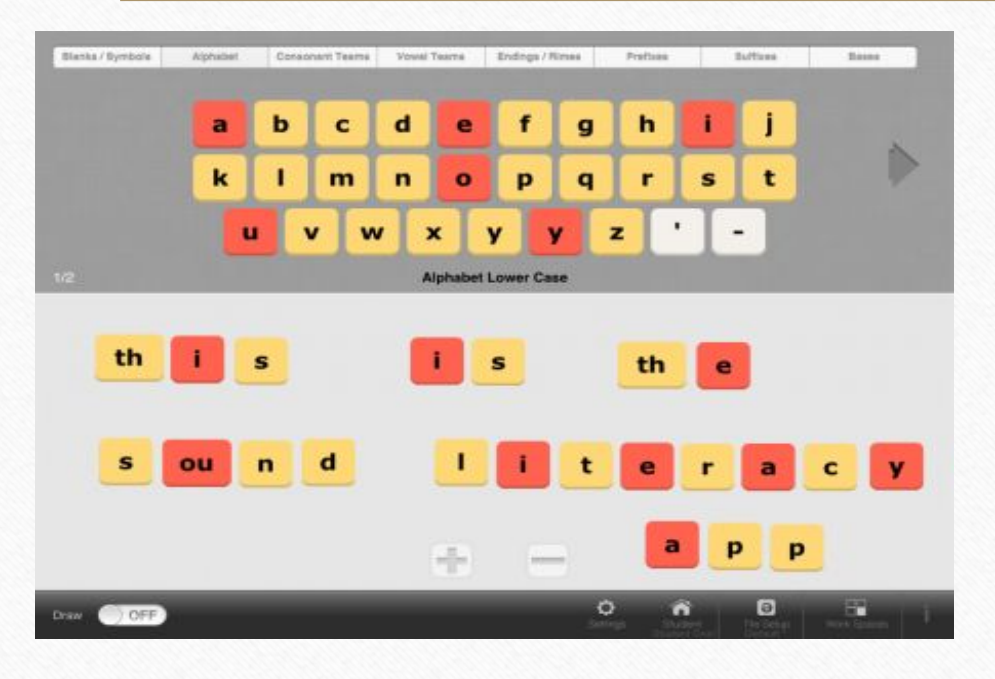

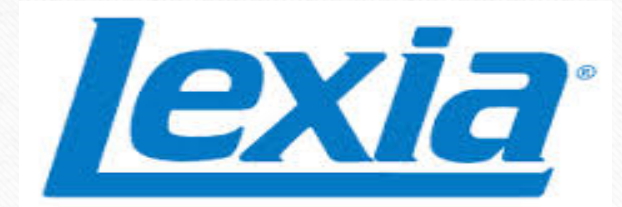

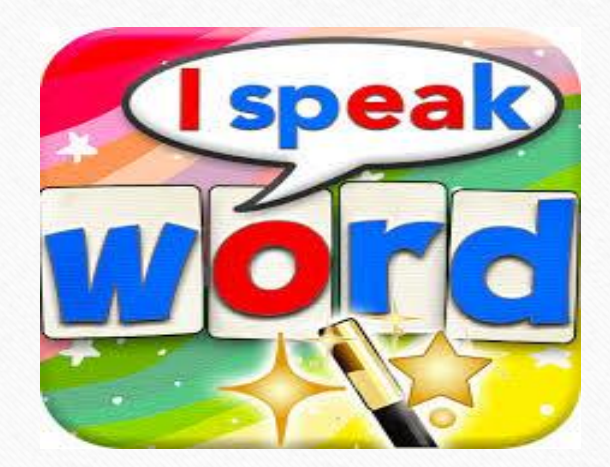

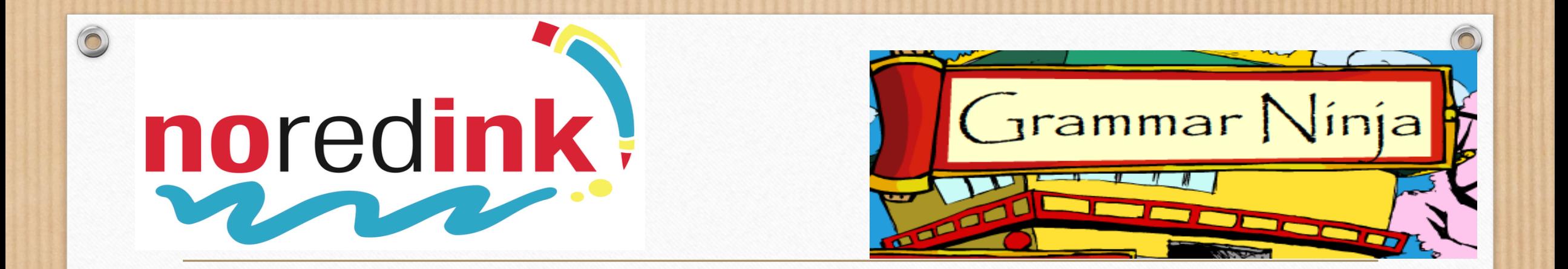

# **Grammar Practice**

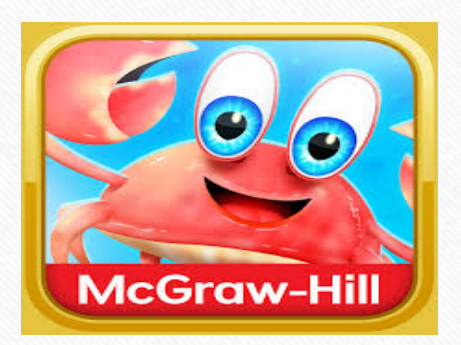

Grammar Wonderland Primary and Elementary

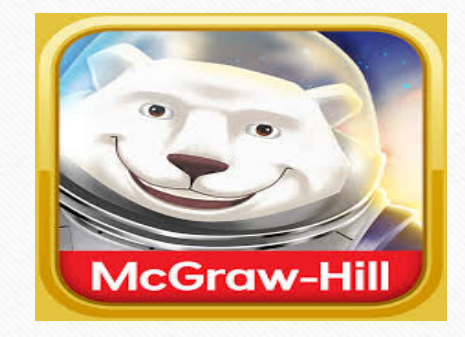

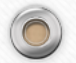

# **Reading Accommodations**

**T** texthelp drw read&write for Google Chrome™

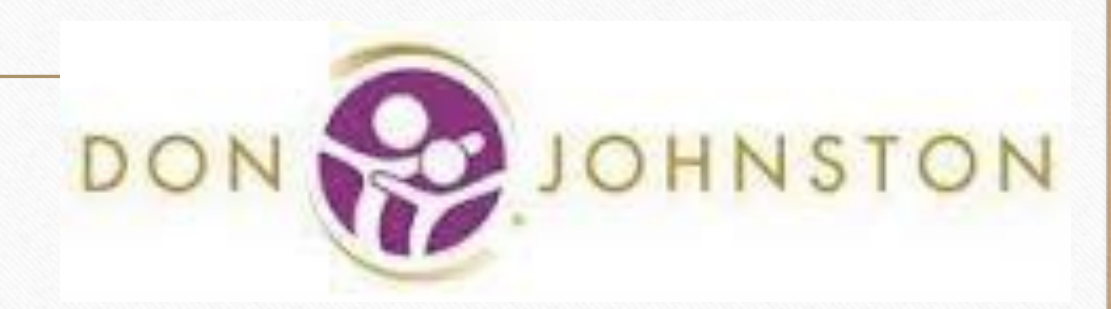

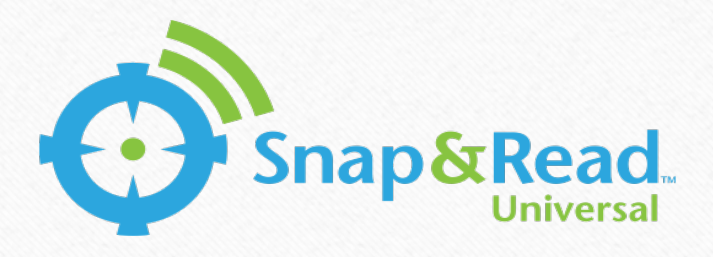

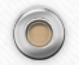

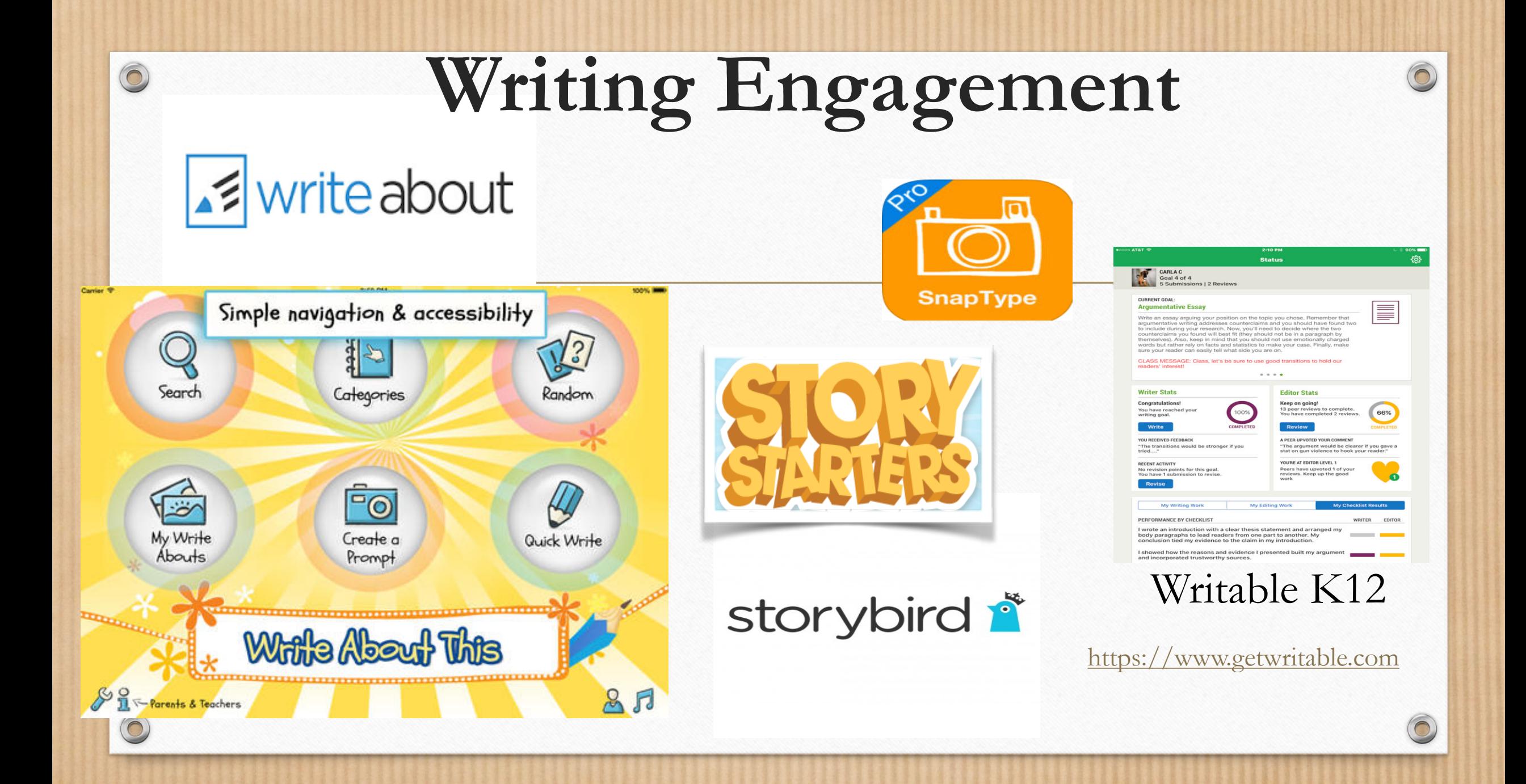

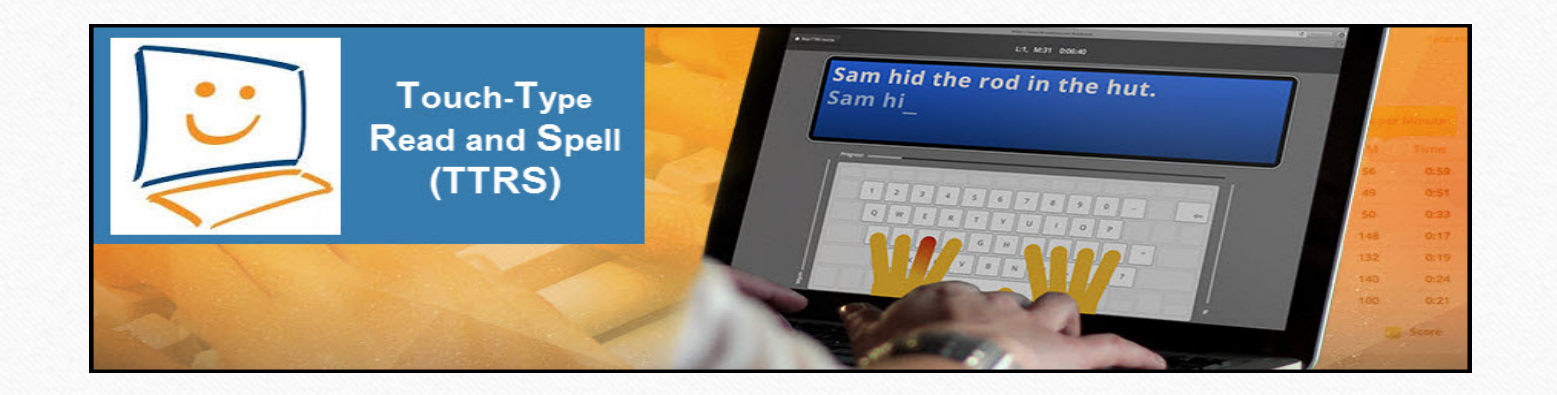

# **Spelling**

 $\circledcirc$ 

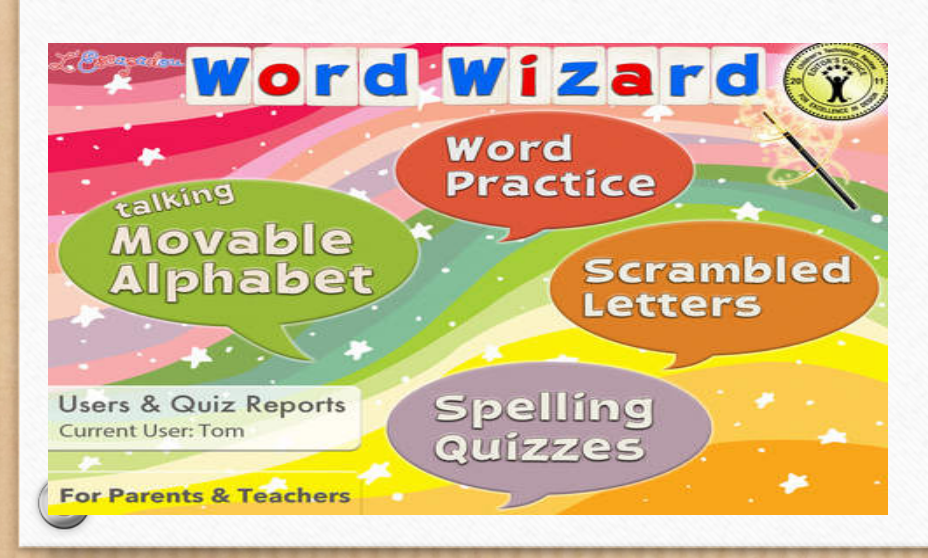

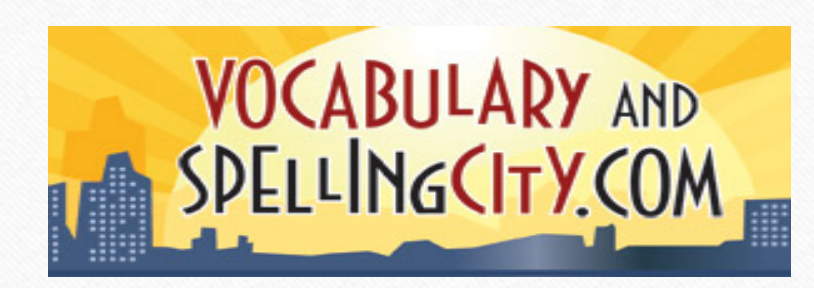

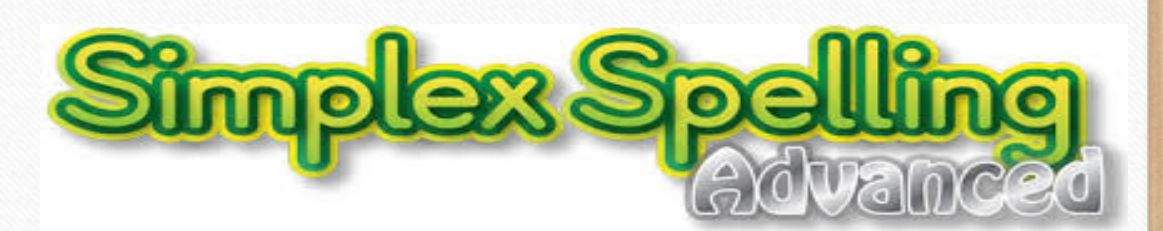

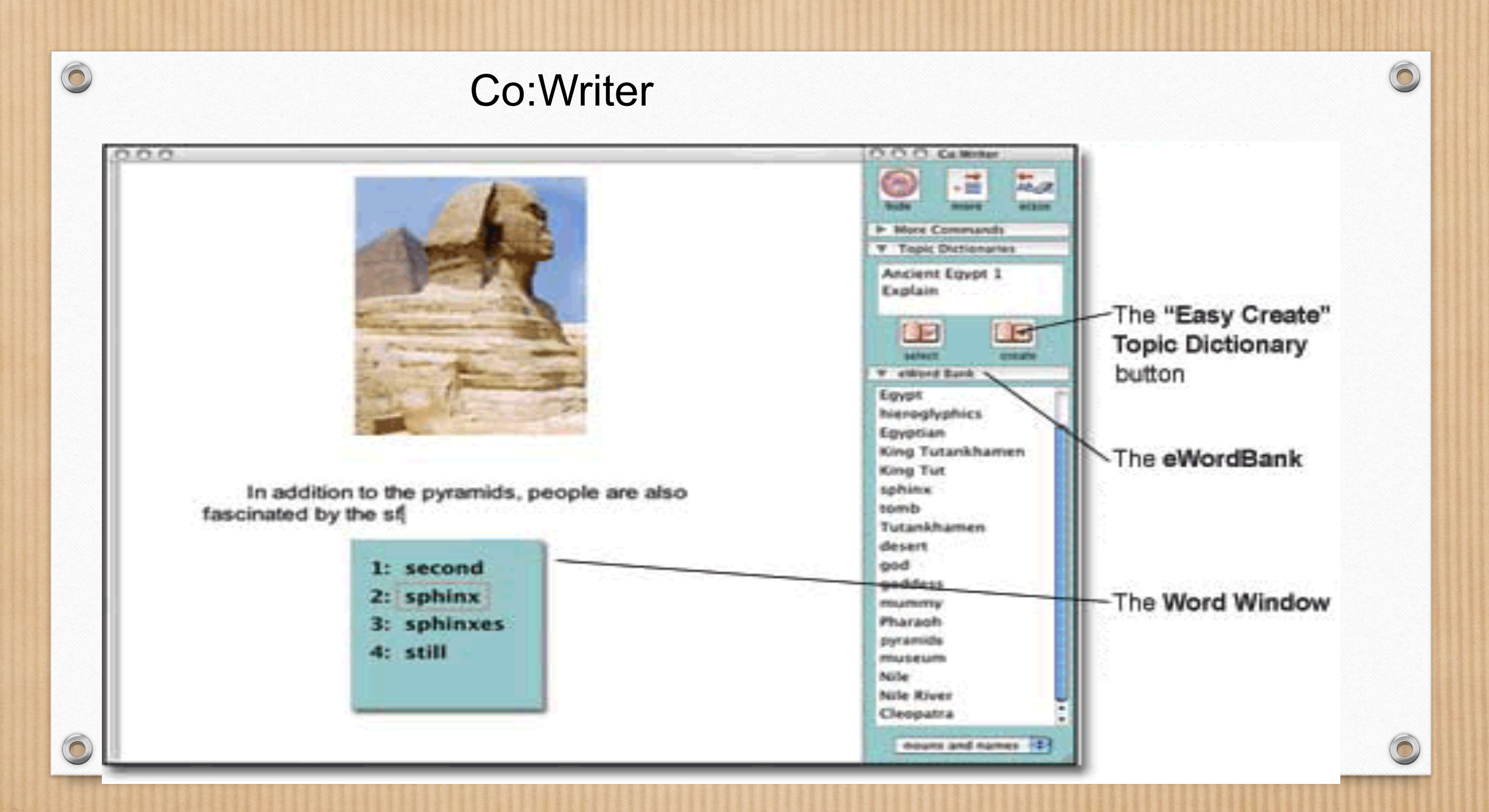

**O** mindmeister

# Mind Mapping

 $\circledcirc$ 

 $\bigcirc$ 

# Inspiration<sup>®</sup>

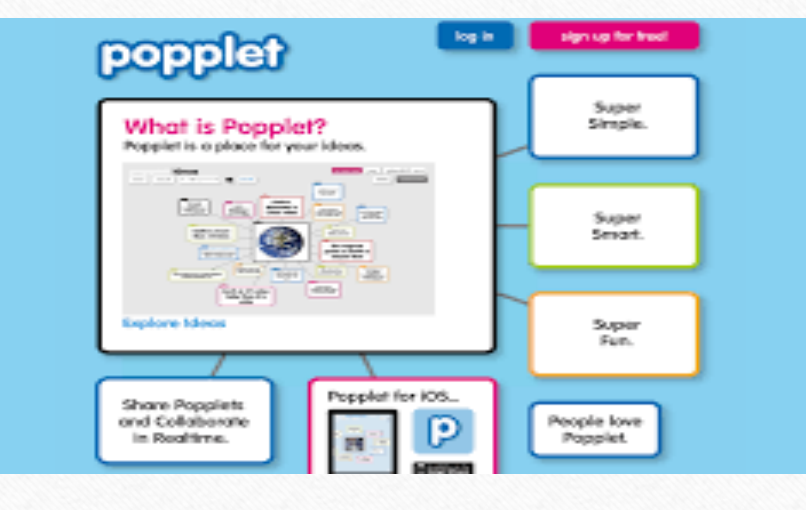

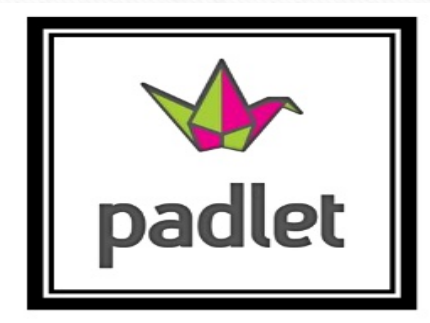

# **Digital Storytelling**

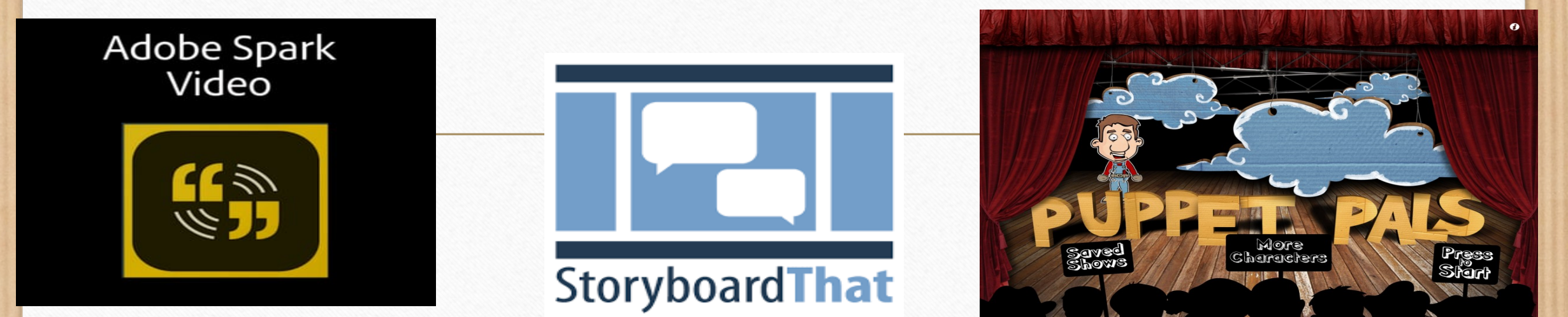

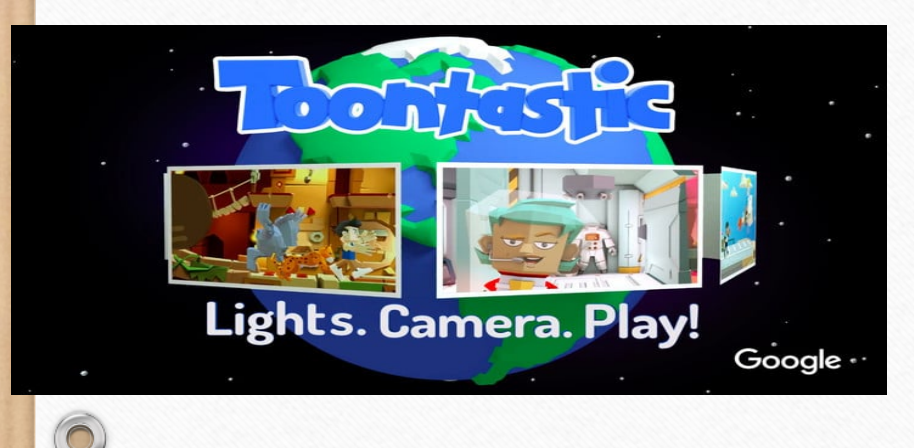

 $\circledcirc$ 

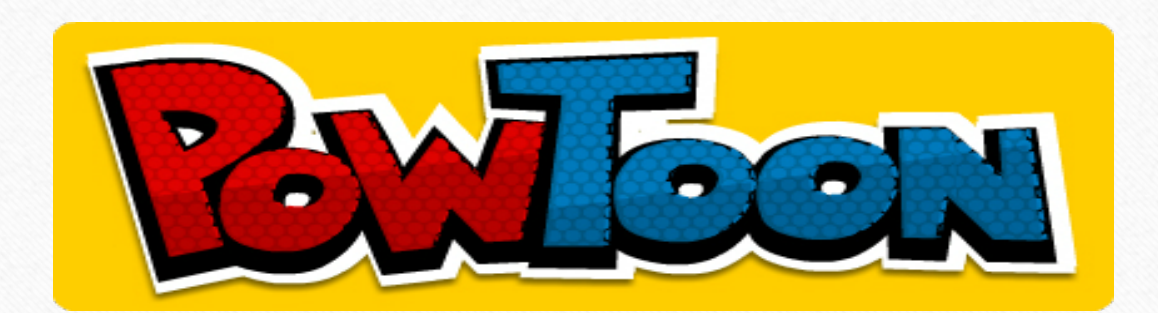

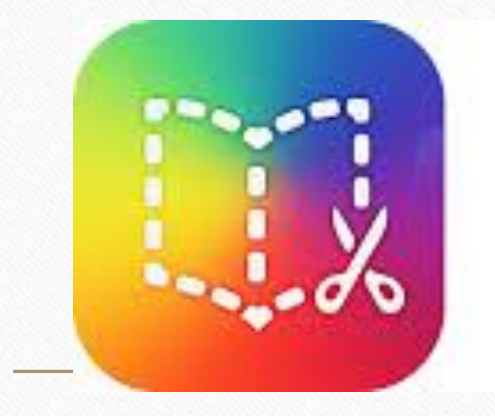

 $\circledcirc$ 

# **BOOK CREATOR**

iOS and now a Chrome extension

Teachers and students can create and share content in multiple means including text, video, voice, sounds, images, and drawings.

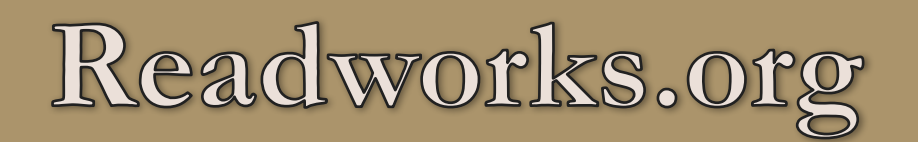

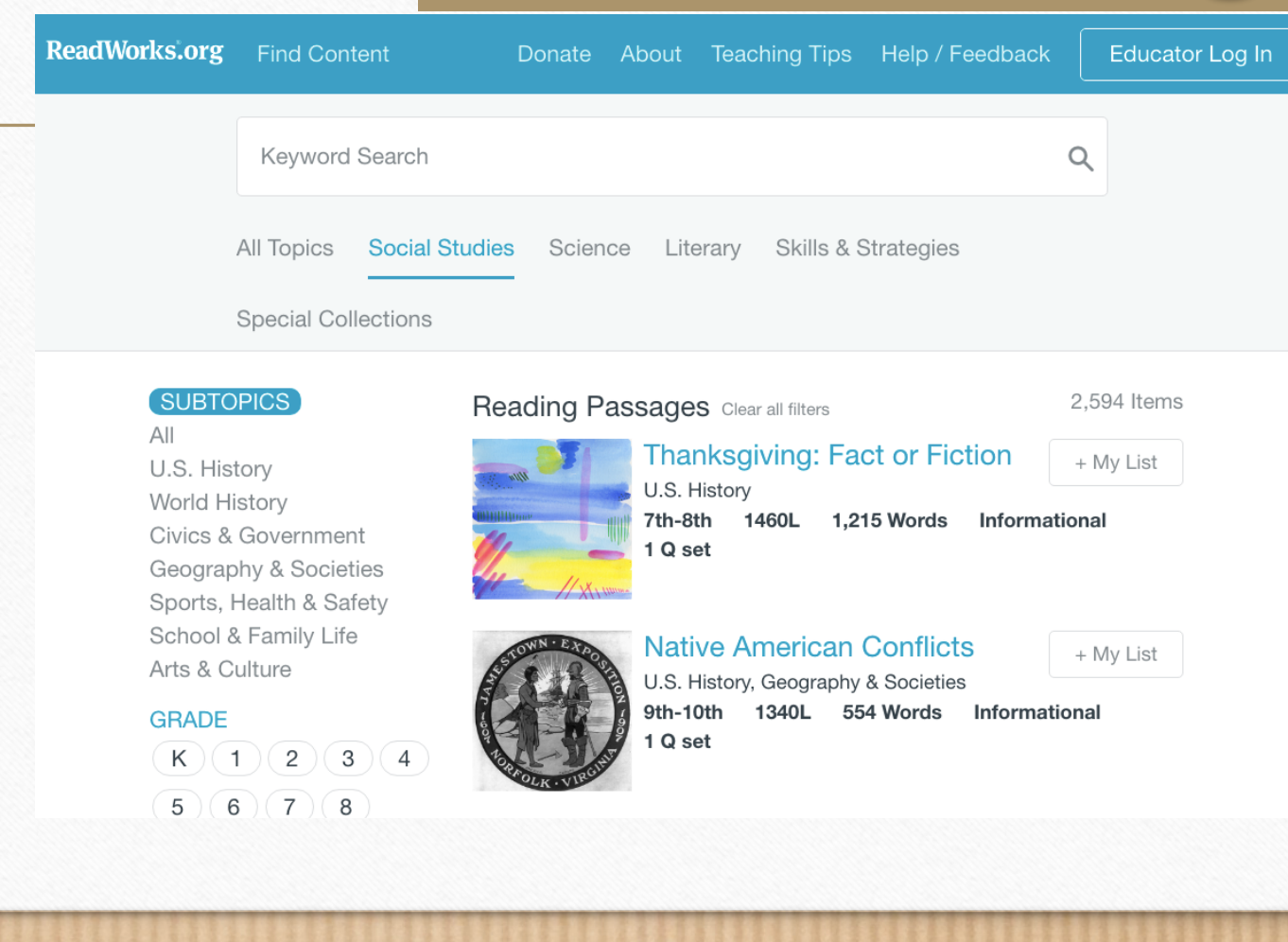

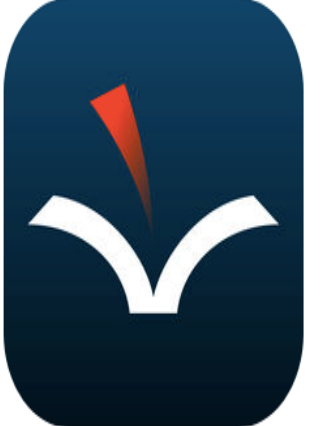

 $\circledcirc$ 

#### **Voice Dream Reader** Text to Speech **Voice Dream LLC**

#103 in Education ★★★★☆ 175 Ratings \$14.99 · Offers In-App Purchases

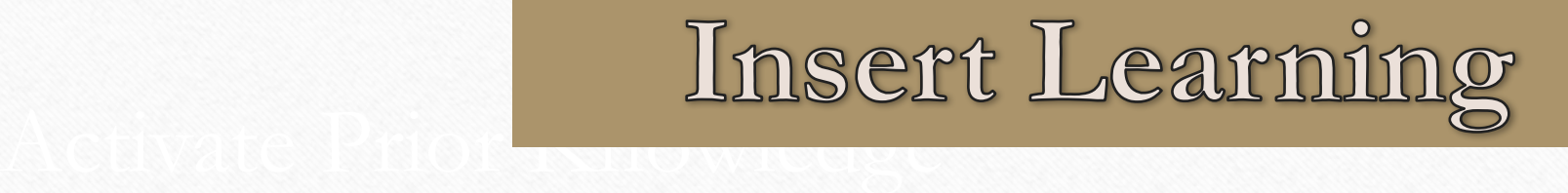

Make Connections for Engagement Chrome Extension Developed by a HS & MS Teacher

Syncs with Google Classroom Sticky Notes feature includes video

## Insert IL Learning

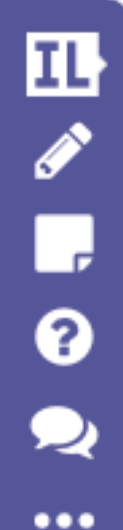

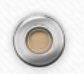

# Google Apps and Extensions

- You need to have a google account.
- Once you are logged-in, you will be available from any location (school, home, work, public library, etc). You only need to download them once, and then are available upon sign in. Chrome apps & extensions work on any Mac or PC laptop/desktop, Chromebook, The Surface Pro, and Windows tablets. Please note: **These educational apps and extensions from the Chrome Web Store do NOT work on the iPad.**

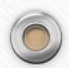

- **Extensity** puts all your extensions in a list and lets you turn them on and off - looks like a yin yang sign - good for AT professionals and students who have many apps and extensions downloaded for use.
- **<u>Select and Speak</u>** text to speech (no word highlighting)

**SpeakIt!** - speech (no word highlighting)

**Grammarly:** G Spell check and grammar check writing when communicating online. The free Spell Checker & Grammar Checker by Grammarly helps you write clearly and confidently on Gmail, Facebook, Twitter, Online applications for work or college, online forms, etc.

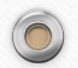

 $\circledcirc$ 

•

**Bookshare Web Reader:** For Students with print disabilities, access to an extensive collection of digital books that can be read with text to speech directly in browser.

Awesome Screenshot: Capture image from screen; annotate; save to Drive or Documents, Print

**SnagIt by TechSmith:** Capture and annotate screenshots, record short screencasts for providing feedback with audio.

**Microsoft Lens** Windows app (also available on Android) which takes a photo of text and reads it aloud for the user.

Notability – A Powerful and simple note-taking app. \$9.99

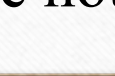

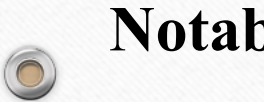

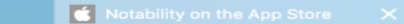

 $\odot$ 

… 口 ☆ **1 Apple Inc. (US)** https://itunes.apple.com/us/app/notability/id360

#### **App Store Preview**

This app is only available on the App Store for iOS devices.

o-et z a Vive

 $\bigcap$ 

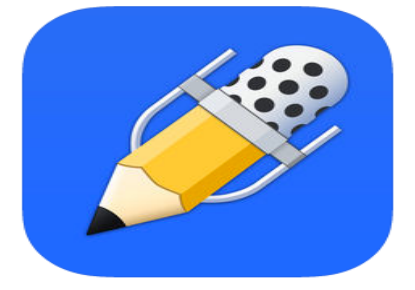

**Notability**  $\frac{a+}{b}$ <br>Easy note-taking & annotation<br>Ginger Labs<br>#7 in Productivity

★★★★☆ 1.3K Ratings \$9.99 · Offers In-App Purchases

#### Screenshots iPhone iPad

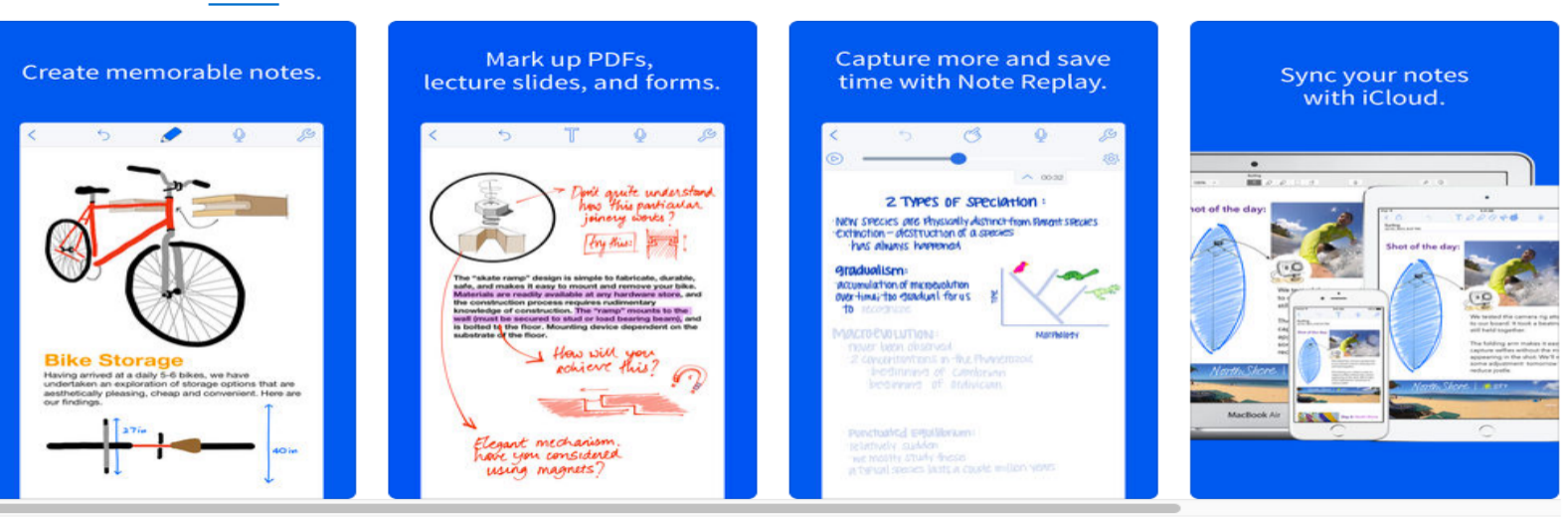

#### **Description**

Welcome to Notability: powerful, yet wonderfully simple note-taking and PDF annotation.

 $\circledcirc$ 

Fluency Tutor: (A) Assign reading passages based on lexile level. Students can listen aloud and then read while being recorded. Teachers can listen to the recorded reading/ passage and score the reading. Share the scored reading with team members (Scoring is part of a premium subscription, the remaining features are free).

Clicker Docs: type with word prediction and word banks, text to speech and accessibility features available.

Clicker Sentences: Writing/ typing with word banks and picture support. Text to speech and other accessibility features.

Sight Words: Practice Sight Words via digital/ audio flashcards.

Typing Club: Master touch Typing, Improve Speed and accuracy, free typing program.

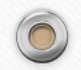

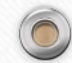

# iOS (Apple) Apps

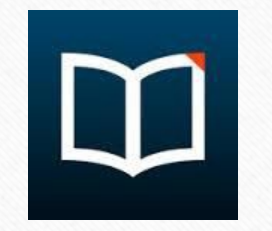

Voice Dream Reader Text to Speech/ Audio with highlighting for Bookshare Books, docs pdf 's from Google Drive or Dropbox, and the ability to edit docs. Get definitions, create highlights and sticky notes, and more.

 $\circledcirc$ 

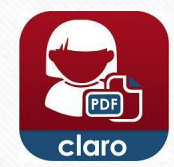

Claro PDF Annotate PDF's with text to speech, highlighting, photo to OCR accessible doc. type, handwrite

 $\circledcirc$ 

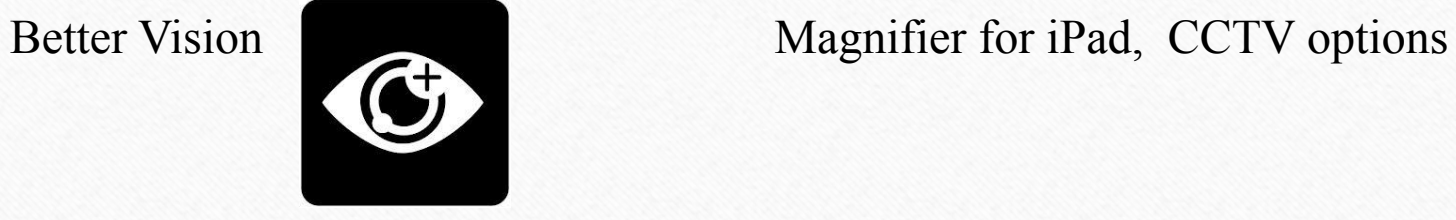

Keedogo Plus and

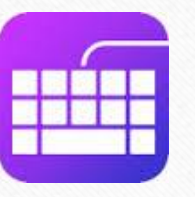

Keeble adaptive keyboard apps Adaptive/ alternative on screen keyboards with color coding, word prediction, switch access and more.

C

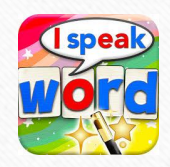

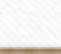

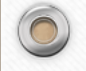

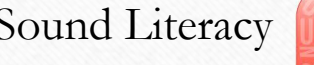

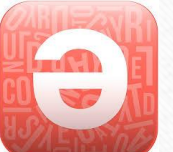

Sound Literacy Uses the Orton Gillingham or Wilson reading Instruction in a mobile app

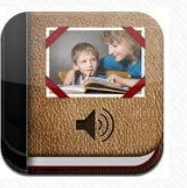

Pictello Create Social Stories or Stories with photos and audio

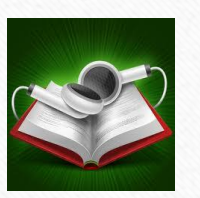

Audiobooks Listen to 5,533 classic audiobooks totally FREE on your iPhone or iPad.

HideOut

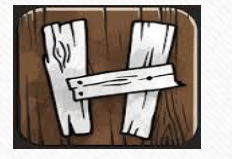

Hideout teaches children how to read through a series of fun activities that emphasize letter-sound association and word repetition

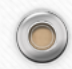

#### There are many more….

- Need to look at what the learner needs and feature match the AT
- Many AT solutions are now common on Iphone, Ipad, Tablets, Smartphones
- Study skills, notetaking devices, vision, hearing, mobility, academic areas (math, science) are areas of AT not addressed in this presentation.
- Hope this helps identify some solutions for working with students with learning disabilities.

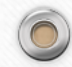

- Contact Information:
- Debra K Bauder

- Rm 156, CEHD
- University of Louisville
- Louisville, KY 40292
- debra.bauder@louisville.edu

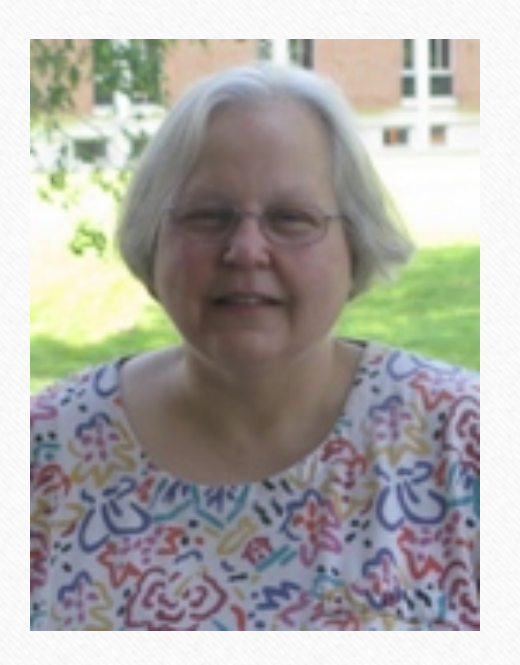